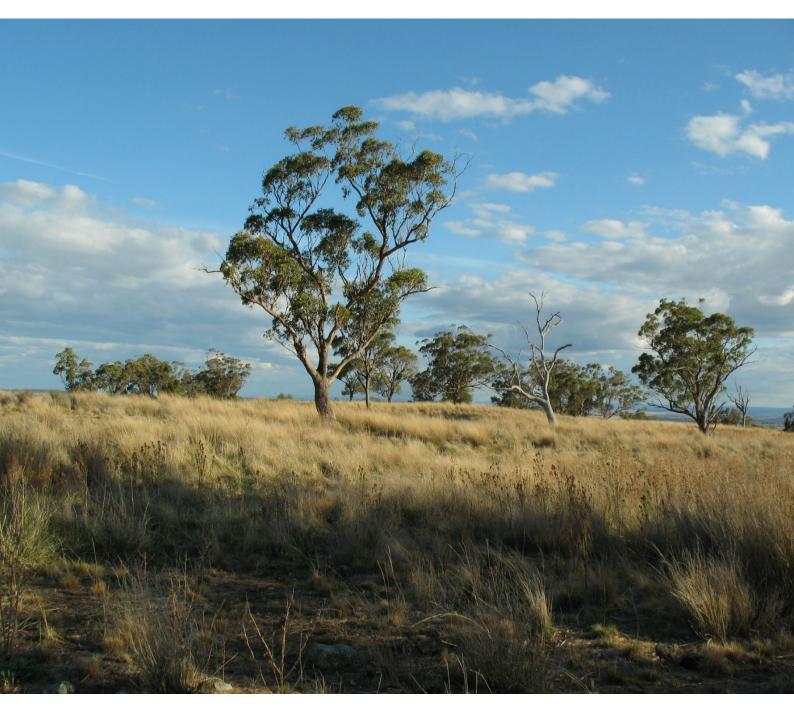

# Biodiversity Offsets and Agreement Management System (BOAMS) Guide for Accredited Assessors

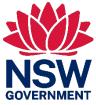

**Department of Planning and Environment** 

# Acknowledgement of Country

The Department of Planning and Environment acknowledges the Traditional Custodians of the lands where we work and live.

We pay our respects to Elders past, present and emerging.

This resource may contain images or names of deceased persons in photographs or historical content.

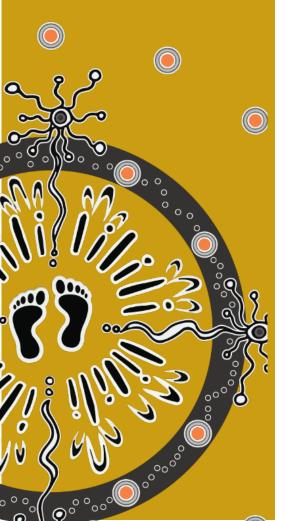

 $\ensuremath{\textcircled{\text{C}}}$  2023 State of NSW and Department of Planning and Environment

With the exception of photographs, the State of NSW and Department of Planning and Environment (the department) are pleased to allow this material to be reproduced in whole or in part for educational and non-commercial use, provided the meaning is unchanged and its source, publisher and authorship are acknowledged. Specific permission is required to reproduce photographs.

Learn more about our copyright and disclaimer at www.environment.nsw.gov.au/copyright

Cover photo: White Box Yellow Box Blakely's Red Gum Woodland, threatened ecological community. Jackie Miles/DPE

### Published by:

Environment and Heritage Group Department of Planning and Environment Locked Bag 5022, Parramatta NSW 2124 Phone: +61 2 9995 5000 (switchboard) Phone: 1300 361 967 (Environment and Heritage enquiries) TTY users: phone 133 677, then ask for 1300 361 967 Speak and listen users: phone 1300 555 727, then ask for 1300 361 967 Email: info@environment.nsw.gov.au

Website: www.environment.nsw.gov.au

ISBN 978-1-923076-82-2 EHG 2023/0296 August 2023

### Find out more about your environment at:

environment.nsw.gov.au

# Contents

| Purpose of this guide                                                   | 1  |
|-------------------------------------------------------------------------|----|
| Overview of the Biodiversity Offsets and Agreement Management<br>System | 2  |
| Introduction                                                            | 2  |
| Relationship to other guidance                                          | 2  |
| Navigating BOAMS                                                        | 3  |
| Assessor access to BOAMS                                                | 3  |
| BOAMS community users                                                   | 3  |
| Navigating the BOAMS landing page                                       | 4  |
| Finding and understanding information in BOAMS                          | 5  |
| Account management                                                      | 8  |
| Introduction                                                            | 8  |
| Importance of BOAMS account management                                  | 8  |
| Assistance with BOAMS                                                   | 9  |
| Accounts, roles and identity numbers                                    | 10 |
| Account purpose and types                                               | 10 |
| Creating an individual (new person) account                             | 11 |
| Creating an organisation (business) account                             | 14 |
| Assessment cases                                                        | 19 |
| Development/clearing cases                                              | 19 |
| BSA stewardship cases                                                   | 19 |
| BOAMS case data                                                         | 19 |
| Creating a development/vegetation clearing assessment case              | 21 |
| Parent and related cases                                                | 34 |
| Adding case parties to assessment cases                                 | 35 |
| Creating an expression of interest case                                 | 39 |
| Creating a credit wanted case                                           | 46 |
| Managing cases                                                          | 53 |
| Reopening an existing BOAMS case                                        | 53 |
| Changing ownership of a case to another assessor                        | 55 |
| Reopening a case submitted to a consent authority                       | 57 |
| More information                                                        | 58 |

# List of tables

| Table 1 | Descriptions of BOAMS fields                                                 | 5        |
|---------|------------------------------------------------------------------------------|----------|
| Table 2 | Teams and email addresses to direct enquiries                                | 9        |
| Table 3 | Property information required for BOAMS                                      | 20       |
| Table 4 | Property information data entry standards                                    | 20       |
| Table 5 | Descriptions of case party types                                             | 36       |
| Table 6 | Information required to create a case party record according case party type | to<br>38 |

# List of figures

| Figure 1  | BAAS login page                                                                             | 3       |
|-----------|---------------------------------------------------------------------------------------------|---------|
| Figure 2  | BOAMS landing page where an assessor can view, edit and find information, and perform tasks | 4       |
| Figure 3  | Where to find critical information in BOAMS                                                 | 7       |
| Figure 4  | 'New Person Account' button on the BOAMS landing page                                       | 11      |
| Figure 5  | Example of a person account creation page – name and contact details                        | t<br>12 |
| Figure 6  | Example of a person account creation page – addresses                                       | 12      |
| Figure 7  | Confirmation screen for account creation – person account                                   | 13      |
| Figure 8  | Email received when a person account is created                                             | 13      |
| Figure 9  | ACN check in BOAMS                                                                          | 14      |
| Figure 10 | Example of how to fill out details using an ABN or other reference number                   | 15      |
| Figure 11 | Example of information needed when creating a business account                              | 16      |
| Figure 12 | Error message if you create an account with details that already exist                      | y<br>17 |
| Figure 13 | Confirmation screen for account creation – business account                                 | 17      |
| Figure 14 | Email received when a business account is created                                           | 18      |
|           |                                                                                             |         |

| Figure 15 | 'New Development/Clearing Assessment' button on the BOAM<br>landing page | IS<br>21 |
|-----------|--------------------------------------------------------------------------|----------|
| Figure 16 | 'Subject' and 'Description' fields for a development/clearing case       | 21       |
| Figure 17 | Development/clearing case page                                           | 22       |
| Figure 18 | Selecting the type of case party – development/clearing case             | 22       |
| Figure 19 | Example of a corporation landholder new case party page                  | 23       |
| Figure 20 | 'New' button on the 'Properties' tab                                     | 24       |
| Figure 21 | Example details for a property being added                               | 24       |
| Figure 22 | 'Create Assessment' button on the case page                              | 25       |
| Figure 23 | Adding lot and DP location information                                   | 25       |
| Figure 24 | Help text pop-up for inputting lot and DP information                    | 26       |
| Figure 25 | 'Submit to Consent Authority' button                                     | 26       |
| Figure 26 | 'New Stewardship Assessment' button on the BOAMS landing page            | 27       |
| Figure 27 | 'Subject' and 'Description' fields for a stewardship case                | 27       |
| Figure 28 | First page associated with creating a stewardship case                   | 28       |
| Figure 29 | Selecting the type of case party – stewardship case                      | 28       |
| Figure 30 | Example of a corporation landholder new case party page                  | 29       |
| Figure 31 | 'New' button on the 'Properties' tab                                     | 29       |
| Figure 32 | Example details for a property being added                               | 30       |
| Figure 33 | Creating an assessment for a stewardship case                            | 30       |
| Figure 34 | Adding lot and DP location information                                   | 31       |
| Figure 35 | Help text pop-up for inputting lot and DP information                    | 31       |
| Figure 36 | 'Create Application' button                                              | 32       |
| Figure 37 | Example application details                                              | 32       |
| Figure 38 | Application case in the 'Related Cases' tab                              | 33       |
| Figure 39 | 'Submit' button for a BSA application                                    | 33       |
| Figure 40 | Adding attachments                                                       | 33       |
| Figure 41 | Finding related cases within a parent case                               | 34       |
| Figure 42 | Links on the related case page to its parent cases                       | 34       |
| Figure 43 | Adding a new case party to a case                                        | 35       |
| Figure 44 | Selecting the type of case party                                         | 35       |
| Figure 45 | 'Expression of Interest' button on BOAMS landing page                    | 39       |
| Figure 46 | Example information for an EOI                                           | 40       |
| Figure 47 | 'Edit' button for an EOI case                                            | 41       |
| Figure 48 | Editing the details of a case                                            | 41       |
|           |                                                                          |          |

| Figure 49 | 'Vegetation & Threatened Species' button for an EOI case                          | 42      |
|-----------|-----------------------------------------------------------------------------------|---------|
| Figure 50 | Nominating the IBRA region                                                        | 42      |
| Figure 51 | Nominating the IBRA subregion                                                     | 43      |
| Figure 52 | Adding a vegetation formation and its area                                        | 43      |
| Figure 53 | Selecting from the PCT results list and the 'Add PCT' button                      | 44      |
| Figure 54 | Selecting from the 'Add threatened species' results list and 'Add Species' button | 44      |
| Figure 55 | Entering area information for formations and threatened species                   | 45      |
| Figure 56 | 'Vegetation & Threatened Species' tab and 'Submit' button                         | 45      |
| Figure 57 | 'Credit Wanted' button on the BOAMS landing page                                  | 46      |
| Figure 58 | Example information for an individual                                             | 47      |
| Figure 59 | Example information for a corporation                                             | 48      |
| Figure 60 | Fields that can be edited directly and the 'Edit' button                          | 49      |
| Figure 61 | 'Vegetation & Threatened Species' button                                          | 49      |
| Figure 62 | Nominating the IBRA region                                                        | 50      |
| Figure 63 | Nominating the IBRA subregion                                                     | 50      |
| Figure 64 | Selecting from the PCT results list to add ecosystem credits                      | 51      |
| Figure 65 | Selecting from the threatened species results list to add species credits         | 51      |
| Figure 66 | Entering the number of credits wanted for PCTs and threatene species              | d<br>51 |
| Figure 67 | 'Vegetation & Threatened Species' tab and 'Submit' button                         | 52      |
| Figure 68 | Ways to locate an existing case from the BOAMS landing page                       | 53      |
| Figure 69 | Opening an existing assessment case or BAM-C case                                 | 54      |
| Figure 70 | 'BAM Calculator' button on the assessment case page                               | 54      |
| Figure 71 | Pop-up showing current cases in the BAM-C                                         | 54      |
| Figure 72 | Adding an assessor case party to a case                                           | 55      |
| Figure 73 | 'New Case Party: Assessor' page with 'Current Owner' box ticked                   | 56      |
| Figure 74 | Parent case page with symbol for changing the case owner                          | 56      |
| Figure 75 | 'Change Case Owner' dialog box with search box to find the ne assessor            | w<br>57 |

# Purpose of this guide

This guide aids accredited assessors (assessors) when using the Biodiversity Offsets Agreement Management System (BOAMS) to:

- find and understand information in BOAMS
- create and manage accounts
- create an assessment case
- manage cases
- list an expression of interest (EOI)
- make a listing on the credit demand register
- seek further help using BOAMS.

This guide provides examples of how to enter information in BOAMS and progress cases. Information in some of the examples has been redacted to protect privacy.

The Department of Planning and Environment (the department) will review and update this guide periodically to incorporate new information.

# Overview of the Biodiversity Offsets and Agreement Management System

### Introduction

BOAMS is the case management system used to administer the Biodiversity Offsets Scheme (the scheme).

BOAMS is used by accredited assessors to carry out Biodiversity Assessment Method (BAM) related tasks, such as:

- applying the BAM at a site
- submitting BAM assessment data to accompany an application for development, clearing or a biodiversity stewardship agreement (BSA)
- generating a biodiversity credit outcome.

Assessors must use the Biodiversity Assessment Method Calculator (BAM-C) in BOAMS for assessing and submitting applications for stewardship, development and vegetation clearing proposals.

BOAMS is also used by:

- the department to manage BAM credits, including transfer, retirement, suspension and cancellation
- the Credits Supply Taskforce (the Taskforce) to finalise BSAs and issue credits
- consent authorities, including local government and state agencies, to access a BAM-C case related to a Biodiversity Assessment Report (BAR)
- community users, to perform a limited range of tasks.

Responsibility for various functions within BOAMS is shared by teams across the department.

### Relationship to other guidance

This document guides assessors on how to use BOAMS. Assessors should continue to refer to BOS Updates, available on the 'Assessor resources' webpage, for interim guidance on enhancements and changes to BOAMS.

Guidance for assessors on using the BAM-C is available in the *Biodiversity* Assessment *Method* (*BAM*) *Calculator User Guide*.

Guidance for the general public using BOAMS is available in the Biodiversity Offsets and Agreement Management System (BOAMS) Guide for Community Users.

# Navigating BOAMS

### Assessor access to BOAMS

Access to BOAMS for an assessor is via the Biodiversity Accredited Assessor System (BAAS) (Figure 1). Access to assessor functions within BOAMS, including access to the registered version of the BAM-C, will be provided upon receiving accreditation.

Access to BOAMS for assessors differs from other types of roles in the scheme as assessors are the only account type that can create and edit cases in the BAM-C.

BOAMS is best accessed via the internet browsers Chrome and Firefox. If you forget your password, there is a 'Forgot your password?' function available.

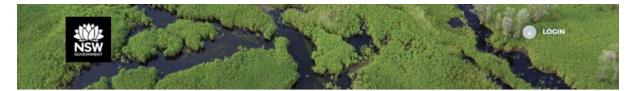

| o prepare assessments under the Biodiversity Offse | y Offset Assessment Management System (BOAMs)<br>t Scheme. Other users can register for BOAMs here |
|----------------------------------------------------|----------------------------------------------------------------------------------------------------|
| Username                                           |                                                                                                    |
| Password                                           |                                                                                                    |
| LOG IN                                             |                                                                                                    |
| Forgot your password?                              |                                                                                                    |

### Figure 1 **BAAS** login page

If you have any issues with logging in to BAAS, please contact the BAM Accreditation Mailbox at BAM accreditation@environment.nsw.gov.au.

### **BOAMS** community users

The general public can access BOAMS as a community user to perform a limited range of tasks. A community user account will create a customer account in BOAMS.

If an assessor creates an account for a person who then wishes to log into BOAMS as a community user, this person will need to contact the Transactions and Systems (TAS) Team at BOSCREDITS@environment.nsw.gov.au. The TAS Team will assist in finalising set-up of these accounts so they can be accessed as a community user.

If a member of the general public wants to register for access to BOAMS, they must create an account via the 'Biodiversity Offsets and Agreement Management System' page on the department's website.

Other functionalities in BOAMS for community users are currently under development.

Please refer to the BOAMS Community User Guide for detailed guidance on using BOAMS as a community user.

### Navigating the BOAMS landing page

Assessors can view, edit, and find information using the tiles on the BOAMS landing page (Figure 2):

- 'Home' icon return to the BOAMS landing page
- 'My Profile' view information about your accreditation and edit your contact details
- 'My Development/Clearing Assessment Cases' view a list of your existing development/clearing assessment cases and open a case
- 'My Stewardship Assessment Cases' view a list of your existing stewardship assessment cases and open a case
- 'My Cases' view a list of all of your existing cases and open a case
- 'News' this icon is currently being used as a placeholder for a PCT ID list
- 'FAQ' access the current versions of the BOAMS user guide
- 'Renewal Cases' (appears when relevant) view BAAS renewal application cases.

Note that clicking on the 'News' tile will open a new tab in your web browser. To get back to the BOAMS landing page, please close this tab and click on the tab in your web browser titled 'Home'.

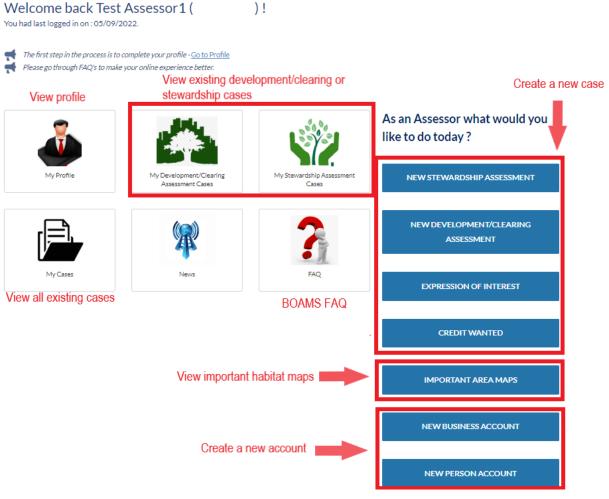

## Figure 2 BOAMS landing page where an assessor can view, edit and find information, and perform tasks

### Finding and understanding information in BOAMS

Table 1 provides explanations of the relevant BOAMS fields to successfully undertake BAM assessments and subsequent applications to transfer or retire credits. Figure 3 shows a typical case page indicating where to find important information.

| BOAMS field<br>name           | Format in<br>which it<br>appears | Description                                                                                                    | Location of information                                                                                                    |
|-------------------------------|----------------------------------|----------------------------------------------------------------------------------------------------|----------------------------------------------------------------------------------------------------|
| Case                          | Not<br>applicable                | <ul> <li>A high-level entry into<br/>BOAMS.</li> <li>Different activity types in<br/>BOAMS are called cases. Types<br/>of cases in BOAMS include:</li> <li>development/vegetation<br/>clearing case</li> <li>application for<br/>stewardship</li> <li>EOI</li> <li>credit wanted (demand).</li> </ul> | Not applicable                                                                                                    |
| Customer<br>Account<br>number | C-XXXXXX                         | This is a trackable number for<br>a person or business account.<br>All case parties will be linked<br>to a customer account.                                                                                                    | When an assessor creates a<br>new account for a person or<br>organisation (business) in<br>BOAMS, an email containing<br>the customer number will be<br>sent to the email address<br>provided when creating the<br>account.<br>Where an assessor has<br>created the account, the<br>assessor should also provide<br>the number to the customer. It<br>is recommended the customer<br>number be stored for future<br>reference. |
| Parent Case                   | 8-digit<br>number                | This is the top-level case that<br>is associated with an<br>assessment case.<br>Case-related entities such as<br>parties, landholdings, lots, and<br>credits can be linked to the<br>parent case.                                                                                                    | When viewing development,<br>clearing or stewardship<br>assessment cases, the parent<br>case number is listed in the<br>'application number' column.                                                                                                    |
| Related Case                  | 8-digit<br>number                | The case/s for application for<br>and assessment of a<br>development, clearing or<br>stewardship site linked to a<br>parent case.                                                                                                    | While viewing a parent case,<br>navigate to related cases.<br>Click 'view all' to view a list of<br>related cases and their<br>numbers.                                                                                                    |
| Parent Case<br>Party ID       | CP-XXXX                          | An individual or business that<br>is listed under 'Case Parties'<br>on the parent case. The case<br>party type defines the role of<br>the person/business on a<br>particular case.                                                                                                    | While viewing a parent case,<br>navigate to case parties. Click<br>'view all' to view a list of<br>parent case parties and their<br>case party IDs.                                                                                                    |

Table 1Descriptions of BOAMS fields

| BOAMS field name              | Format in<br>which it<br>appears | Description                                                                                                    | Location of information                                                                                                    |
|-------------------------------|----------------------------------|----------------------------------------------------------------------------------------------------|----------------------------------------------------------------------------------------------------|
| Credit<br>Holding             | CH-XXX                           | Contains all credits created by<br>a BSA, or all credits<br>transferred to a customer in<br>one transaction.                                                                                                    | Provided by the Taskforce to<br>the landholder when a BSA is<br>registered. TAS Team should<br>be contacted if any<br>information about a credit<br>holding is required. |
| Credit ID                     | CR-XXXX                          | A unique BOAMS number for<br>credits of a certain class that<br>are associated with a credit<br>holding.                                                                                                    | Provided by the Taskforce to<br>the landholder when a BSA is<br>registered.<br>The TAS Team should be<br>contacted if any information<br>about a credit ID is required.  |
| Credit Status<br>Availability | Credit<br>status                 | <ul> <li>The status of a credit. This will include:</li> <li>issued credits - credits that are in supply and may be available for purchase</li> <li>pending review - credits that still need assessment/approval</li> <li>EOI - credits that have the potential to be created on a biodiversity stewardship site on the credit supply register</li> <li>credit wanted listings (potential credit demand)</li> <li>cancelled - credits that are in a cancelled status under the provisions of the <i>Biodiversity Conservation Act 2016</i> (BC Act)</li> <li>suspended - credits that are in a suspended status under the provisions of the BC Act</li> <li>equivalence - credits that have been created under Biobanking and have undergone a reasonable equivalent value under the equivalent to calculate the equivalent value under the scheme. The number of credits shown is the number of equivalent-to-scheme credits available. The IDs for these credits are different, they are formatted 'BIMS-CR-XXX'.</li> </ul> | This information is found on<br>the scheme public registers.                                                                                                    |

| Case 00034375                                       | Edit C                                    | Create Assessment Submit to Consent Authority                                                                                                    |
|-----------------------------------------------------|-------------------------------------------|----------------------------------------------------------------------------------------------------|
| Type Status<br>Development Submitted to Consent Aut | thority for Review                        |                                                                                                    |
|                                                     |                                           | Credits                                                                                                    |
| Additional Information                              |                                           | <ul> <li>Credit Recording (4)</li> </ul>                                                                                                    |
| Subject                                             | Status                                    |                                                                                                    |
| Test development 17/8/2022                          | Submitted to Consent Authority for Review | Credit Credit T Commo                                                                                                    |
| Description                                         | Contact Person on Register                | CR-15 Ecosyst                                                                                                    |
|                                                     | /                                         | CR-15 Species Small-fl 💌                                                                                                    |
| Contact Name<br>Test Assessor12                     | Pending credits to appear on Register?    | CR-15 Species Powerfu 💌                                                                                                    |
| DA Number/Major Projects ID                         | Last Updated by Assessor                  | CR-15 Species Koala 💌                                                                                                    |
|                                                     | 17/08/2022 8:14 am                        |                                                                                                    |
| Credit Outcome                                      | Case Party Definitions<br>Click           | View All                                                                                                    |
|                                                     | Case parties involved                     | Case Parties (2)  Party ID Full Name Role Account  CP-36  CP-36  Landhol                                                                                                    |
|                                                     |                                           | View All                                                                                                    |
|                                                     |                                           |                                                                                                    |
|                                                     |                                           | Properties (1) New                                                                                                    |
|                                                     | Property details                          | Properties (1)      New      Proper Street State City                                                                                                    |
|                                                     | Property details                          |                                                                                                    |
|                                                     | Property details                          | Proper Street State City                                                                                                    |
|                                                     |                                           | Proper Street State City PN-02 NSW                                                                                                    |
|                                                     | Any other case related                    | Proper Street State City PN-02 NSW View All                                                                                                    |
|                                                     |                                           | Proper Street State City PN-02 NSW View All Related Cases (1)                                                                                                    |
|                                                     | Any other case related                    | Proper Street State City PN-02 NSW View All Related Cases (1) Applic Case Type Case Nu Status                                                                                                    |
|                                                     | Any other case related                    | Proper Street State City<br>PN-02 NSW<br>View All<br>Related Cases (1)<br>Applic Case Type Case Nu Status<br>00034 Develop 000343 Finalised                                                                                                    |
|                                                     | Any other case related                    | Proper Street State City<br>PN-02 NSW<br>View All<br>Related Cases (1)<br>Applic Case Type Case Nu Status<br>00034 Develop 000343 Finalised<br>View All<br>View All                                                                                                    |
|                                                     | Any other case related                    | Proper       Street       State       City         PN-02       NSW <ul> <li>View All</li> </ul> <ul> <li>Related Cases (1)</li> </ul> Applic <ul> <li>Case Type</li> <li>Case Nu</li> <li>Status</li> <li>00034</li> <li>Develop</li> <li>000343</li> <li>Finalised</li> <li>View All</li> </ul> <ul> <li>Retire Credit Case (0)       </li> </ul> |

Figure 3 Where to find critical information in BOAMS

# Account management

### Key account management information

- BOAMS accounts hold information about participants in the scheme.
- A BOAMS account must be created for any person or organisation whether they are a landholder, a credit buyer, or an authorised person.
- The department has implemented processes to ensure each person or business only has one BOAMS account.
- It is important that each person or business is accurately identified on a BOAMS account as the linkage of account owners to credit holdings or obligations ultimately governs management of information associated with their assets or obligations. The department will identify account owners before releasing information about biodiversity credits or obligations.

### Introduction

BOAMS accounts are the central location for information about proponents of proposals requiring assessment under the BAM and other participants in the scheme.

BOAMS uses 2 customer account types – individual accounts and organisation (business) accounts. An account must be created for any person or organisation whether they are a landholder, a credit buyer, or an authorised person. Once an account has been created, they can then be linked to a case as a case party.

It is recommended that assessors record the customer number for any accounts created and provide it to the customer. This is important as the customer will require their BOAMS customer number to be added as a case party to future cases and for any biodiversity credit transactions in the scheme.

Please note it is important that each person or business only has one BOAMS account.

If you are unsure whether your client already has an account in BOAMS, please contact the TAS Team, who will advise whether an account exists with your client's details.

If your client doesn't have an account in BOAMS, please refer to the steps for creating an account under 'Accounts, roles and identity numbers' below.

### Importance of BOAMS account management

It is important that all people and businesses involved in the scheme and BOAMS are correctly identified to ensure appropriate account management and governance of credit transactions. It is also important that people and businesses do not have duplicate accounts in BOAMS.

Information in BOAMS about credit owners and those with a credit obligation is sensitive and important information. Information about someone with a legal right to act on behalf of those entities is also sensitive and important. Accurate identification will help reduce potential time delays and any complexities in processing future applications for credit transfer and retirement. How people are linked to credit holdings or obligations ultimately governs management of information associated with their assets or obligations. Individuals who are not credit holders or authorised representatives of credit holders cannot be given access to BOAMS account details, which may contain sensitive information.

### Assistance with **BOAMS**

Responsibility for various functions within BOAMS is shared by the BOS Branch within the department and the Taskforce. Table 2 identifies common issues and provides a contact email address for the responsible team. Please note that the BOS Branch may request additional information to prove your identity where an issue relates to BOAMS access and existing accounts.

| Issue                                                                    | Contact                                                                        |
|--------------------------------------------------------------------------|--------------------------------------------------------------------------------|
| General enquiries regarding the scheme                                   | BOS.helpdesk@environment.nsw.gov.au                                            |
| Accessing BOAMS – reset<br>password                                      | BAAS Accreditation mailbox<br>BAM_accreditation@environment.nsw.gov.au         |
| Accounts – creation, updating<br>details, retrieving, customer<br>number | BOSCREDITS@environment.nsw.gov.au                                              |
| Linking accounts to cases                                                | BOSCREDITS@environment.nsw.gov.au                                              |
| Development cases                                                        | BOS.helpdesk@environment.nsw.gov.au                                            |
| Stewardship cases                                                        | stewardship@environment.nsw.gov.au<br>creditssupplyfund@environment.nsw.gov.au |
| EOI – initial listing                                                    | stewardship@environment.nsw.gov.au                                             |
| EOI – system errors or issues                                            | BOSCREDITS@environment.nsw.gov.au                                              |
| Credit wanted cases                                                      | BOSCREDITS@environment.nsw.gov.au                                              |
| Public registers – issued<br>credits, pending credits, EOI<br>listings   | BOSCREDITS@environment.nsw.gov.au                                              |
| Public registers – credit<br>wanted listing                              | BOSCREDITS@environment.nsw.gov.au                                              |

 Table 2
 Teams and email addresses to direct enquiries

# Accounts, roles and identity numbers

### Account purpose and types

There are 2 types of accounts in BOAMS – individual (new person) and organisation (business) accounts.

### Individual (new person) account

An individual account is created for an individual landholder, authorised person or contact person.

### Organisation (business) account

Organisation (business) accounts are created for corporations or businesses, such as those who own land that is proposed for a BSA, or land that is the subject of a planned development.

### Roles

An account in BOAMS will be necessary for the following roles in the scheme:

- a landholder (organisation or individual) entering into a BSA or who is the proponent for development or vegetation clearing
- an authorised person for any other account holders, who has legal authority to act on behalf of the landholder
- a contact person for the public register. It is a requirement that the contact person on the public register is also an authorised person who has legal authority to act on behalf of the landholder.

### Case party

Different activity types in BOAMS, such as a stewardship agreement or development proposal are called cases. Once an account is created, that person or organisation can be linked to a case as a case party.

### Creating accounts and managing accounts

You are required to use full legal names when creating an account. This requirement extends to organisations and all individuals in the system. The department will check names before any account is used in any transaction. The department will also check your authority to engage in any transaction.

If any information on a BOAMS account is incorrect or outdated when compared to subsequent applications made to the department, the department will seek confirmation of the correct details and amend the account details if necessary.

When a new account is created, BOAMS will send an automated email containing the BOAMS customer number to the email address used to create the account. Users should keep this record of their BOAMS customer number and the email used to create their account in a secure location. Treat it as you would treat your bank account details.

### Creating an individual (new person) account

To create an account for an individual person, use the 'New Person Account' button on the landing page (Figure 4). This button should be used to create an account for an individual landholder, authorised person or contact person.

When entering an individual's name, use their full legal name; for example, include their middle name if this appears on legal documents (driver licence, passport, or land title) (Figure 5).

Each individual must have their own unique email linked to their account. This is to enable individuals to access information related to their own financial matters only.

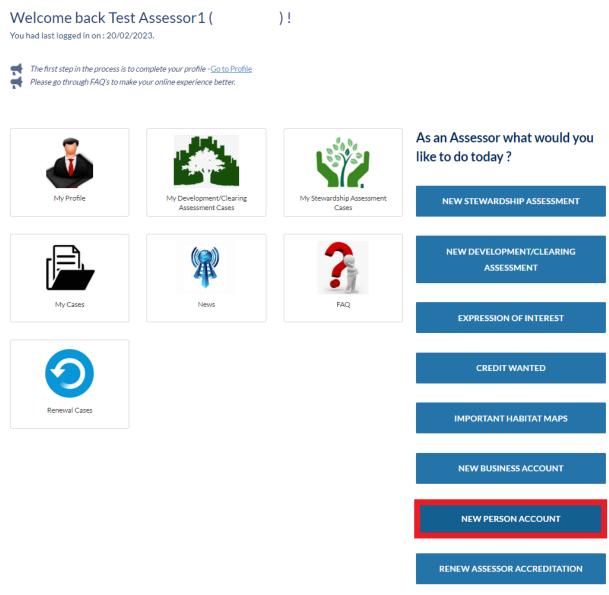

### Figure 4 'New Person Account' button on the BOAMS landing page

Note: Information in some of the examples below has been redacted to protect privacy.

### **Biodiversity Person Account**

| Account Information         |                |
|-----------------------------|----------------|
| Please Fill up the details. |                |
| Title                       | * First Name   |
| Mrs.                        | ↓ Jane         |
| Middle Names                | * Last Name    |
| Amy                         | Doe            |
| * WorkPhone                 | * Mobile Phone |
|                             |                |
| * Email                     | Fax            |
| @environment.nsw.gov.au     |                |
| * Preferred Contact Method  |                |
| Email                       | \$             |

### Figure 5 Example of a person account creation page – name and contact details

Please fill out all fields denoted with an \* as these fields are mandatory. Use your full legal name as it appears on your driver licence/passport (Figure 5). Select 'Save' (Figure 6). Confirmation of account creation, including the new customer number, will appear on screen (Figure 7).

| Billing Address                            |                          |             |
|--------------------------------------------|--------------------------|-------------|
| Is Billing Address Overseas?               |                          |             |
| No                                         | \$                       |             |
| * Billing Street                           | * Billing City           |             |
| 12 Darcy Street                            | Parramatta               |             |
| * Billing Zip/Postal Code                  | * Billing State/Province |             |
| 2150                                       | New South Wales          | *<br>*      |
| * Billing Country                          |                          |             |
| Australia                                  |                          |             |
| Postal Address                             |                          |             |
| Is Postal Address Overseas?                |                          |             |
| No                                         | \$                       |             |
| ✓ Copy Billing Address as Postal Address ? |                          |             |
| Postal Street                              | Postal City              |             |
| 12 Darcy Street                            | Parramatta               |             |
| Postal State/Province                      | Postal Zip/Postal Code   |             |
| New South Wales                            | \$<br>2150               |             |
| Postal Country                             |                          |             |
| Australia                                  |                          |             |
|                                            |                          |             |
|                                            |                          | CANCEL SAVE |

### Figure 6 Example of a person account creation page – addresses

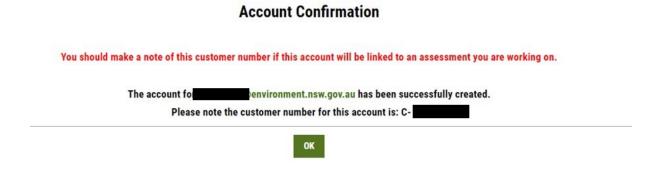

### Figure 7 Confirmation screen for account creation – person account

The person the account was created for will receive an email containing the customer number (C-XXXXXX) (Figure 8). This email will come from the email address <u>no-reply@admin.lmbc.nsw.gov.au</u> with a subject line of 'Sandbox: Account successfully created'.

| Sandbox: Account successfully created                                                                                                 |           |         |             |                 |         |
|----------------------------------------------------------------------------------------------------|-----------|---------|-------------|-----------------|---------|
| No-reply LMBC <no-reply@admin.lmbc.nsw.gov.au></no-reply@admin.lmbc.nsw.gov.au>                                                       |           | ← Reply | ≪ Reply All | → Forward       |         |
| To OEH ROD BOSCREDITS Mailbox                                                                                                    |           |         |             | Wed 7/09/2022 1 | 1:50 AM |
| Click here to download pictures. To help protect your privacy, Outlook prevented automatic download of some pictures in this message. |           |         |             |                 |         |
|                                                                                                    |           |         |             |                 |         |
| Dear Jane,                                                                                                    |           |         |             |                 |         |
| An account has been created for this email in the Biodiversity Of<br>Agreement Management System (BOAMS).                             | ffset and |         |             |                 |         |
| Your customer number is -C                                                                                                    |           |         |             |                 |         |
| If you have any questions or technical issues, please contact us at <u>boscredits@environment.nsw.qov.au</u> .                        | via email |         |             |                 |         |

Figure 8 Email received when a person account is created

### Creating an organisation (business) account

Use the 'New Business Account' button to create an account for an organisation.

When creating a business account, an identifying business number will need to be added in the first step. This could be an Australian Company Number (ACN) (9-digit identifier issued by the Australian Securities and Investments Commission (ASIC)), an Australian Business Number (ABN) (11-digit identifier), an Australian Registered Body Number (ARBN) (9-digit number allocated by ASIC when a body is registered with them other than as a company, or a foreign company), and other (for example – MRSN).

### Using an ACN

When using an ACN as an identifying business number, type in the 'ASIC ACN' field and click on 'ACN Check' (Figure 9).

### **Biodiversity Business Account**

### **Company's Details**

| The business must have an ACN and associated ABN for<br>they are associated with an ABN. | ACN Check' button to work. This is because the validation is made against the ABN lookup, and ACNs only appear o | n the ABN lookup if |
|------------------------------------------------------------------------------------------|----------------------------------------------------------------------------------------------------|---------------------|
| *ASIC ACN                                                                                |                                                                                                    |                     |
| ABN                                                                                      | Registered Name                                                                                                  |                     |
|                                                                                          | •                                                                                                    | 0                   |
| ARBN                                                                                     | Other Identification Reference                                                                                   |                     |
|                                                                                          | 0                                                                                                    | 0                   |

### Figure 9 ACN check in BOAMS

If the company is registered on ASIC, clicking the 'ACN Check' button will populate the 'ABN' and 'Registered Name' fields using information from ASIC. The business must have an ACN and associated ABN for the 'ACN Check' button to work. This is because the validation is made against the ABN lookup, and ACNs only appear on the ABN lookup if they are associated with an ABN.

Once completed, click 'Continue'.

### Using any other business identifying number

If the organisation does not have an ACN, fill in the ABN or other reference number that applies, and click 'Continue' to finish creating the account. When using a business identifying number that isn't an ACN, fill in the registered business name and ABN/ARBN/Other and click 'Continue' (Figure 10).

### **Biodiversity Business Account**

### **Company's Details**

If the corporation has an ACN, fill that in and click 'ACN Check'. If the corporation does NOT have an ACN, fill in the ABN or other reference number that applies, and click 'Continue' to finish creating account.

The business must have an ACN and associated ABN for the 'ACN Check' button to work. This is because the validation is made against the ABN lookup, and ACNs only appear on the ABN lookup if they are associated with an ABN.

| *ASIC ACN            |   |                                 |                    |
|----------------------|---|---------------------------------|--------------------|
|                      | 0 |                                 |                    |
| Complete this field. |   |                                 |                    |
| ABN                  |   | Registered Name                 |                    |
| 123412344            | 0 | Registered Trading Name Pty Ltd | 0                  |
| ARBN                 |   | Other Identification Reference  |                    |
|                      | 0 |                                 | 0                  |
|                      |   |                                 |                    |
|                      |   | CANC                            | ACN CHECK CONTINUE |

### Figure 10 Example of how to fill out details using an ABN or other reference number

The postcode and country will be automatically populated when the ACN check is applied. You will need to enter any business address details that do not automatically populate.

Registered address – all mandatory fields for the registered business address as it appears on the company extract.

Billing address – all mandatory fields for the billing address.

Postal address – all mandatory fields for the postal address as it appears on the company extract.

### When creating a business account:

- use the full legal name as it appears on the land title documentation or on ASIC company records
- do not use a shortened business name
- do not use a variation of the business name as this may be another company
- a contact person for the business must be identified. All mandatory fields (marked \*) for the contact details of that person must be completed, including a unique email address. Enter their full legal name as it appears on the company extract or other formal business document.

Note: Information in some of the examples below has been redacted to protect privacy. Once all information has been completed select 'Save' (Figure 11).

### **Biodiversity Business Account**

### Company's Details

If the corporation has an ACN, fill that in and click 'ACN Check'.

If the corporation does NOT have an ACN, fill in the ABN or other reference number that applies, and click 'Continue' to finish creating account

| ASIC ACN    |                                 |
|-------------|---------------------------------|
| 0           |                                 |
| ABN         | * Registered Name               |
| 23123123123 | Registered trading name PTY LTD |
| ARBN        | Other Identification Reference  |
| 0           | 0                               |

### **Contact Details Of Business Account**

| Title                                        |                                     |
|----------------------------------------------|-------------------------------------|
| Mrs.                                         |                                     |
| * First Name                                 | * Last Name                         |
| Jane                                         | Doe                                 |
| Preferred Contact Method                     |                                     |
| Work phone number                            |                                     |
| Mobile Phone                                 | * WorkPhone                         |
|                                              | 02 1234 5678                        |
|                                              |                                     |
| Registered Address                           |                                     |
| *Registered Business Street                  | Registered Business City            |
| 12 Darcy Street                              | Parramatta                          |
| * Registered Business State/Province         | Registered Business Zip/Postal Code |
| New South Wales                              | 2150                                |
| *Registered Business Country                 |                                     |
| Australia                                    |                                     |
|                                              |                                     |
| Billing Address                              |                                     |
| ✓ Copy Registered Address to Billing Address |                                     |
| Billing Street                               | Billing City                        |
|                                              |                                     |
| Billing State/Province                       | Billing Zip/Postal Code             |
| Australian Capital Territory                 |                                     |
| Billing Country                              |                                     |
|                                              |                                     |
|                                              |                                     |
| Postal Address                               |                                     |
| Copy Billing Address to Postal Address       |                                     |
| Postal Street                                | Postal City                         |
|                                              |                                     |
| Postal State/Province                        | Postal Zip/Postal Code              |
| Australian Capital Territory                 |                                     |
|                                              |                                     |
| Postal Country                               |                                     |
| Postal Country                               |                                     |
| Postal Country                               |                                     |

### Figure 11 Example of information needed when creating a business account

If an account already exists for the business, an error message will appear (Figure 12). In this case, the customer should provide their customer number or contact the BOS Credits mailbox for assistance.

| Error     The company/individual you have entered already has an account (outcomer number (e.g. C 123456). Check the detail | Is you have entered or contact the party for their account number. For assistance contact BOSCREDITS@environment.new.gov.su. |
|----------------------------------------------------------------------------------------------------|----------------------------------------------------------------------------------------------------|
| Anne and the second second second second second second second second second second second second second second              |                                                                                                    |
|                                                                                                    |                                                                                                    |
| A CASES TRAININGS HOW TO -                                                                                                  |                                                                                                    |

**Biodiversity Business Account** 

| Company's Details     |                 |   |
|-----------------------|-----------------|---|
| Fill in your details. |                 |   |
| ASIC ACN              |                 |   |
| 002                   |                 |   |
| ARBN                  | Registered Name |   |
| 93002                 |                 | l |

### Figure 12 Error message if you create an account with details that already exist

When the new business account is successfully created, a confirmation screen will appear (Figure 13). This advises that accounts have been successfully created for the business as well as its contact person and gives their customer numbers. Record these customer numbers for future use. Click 'OK' to return to landing page.

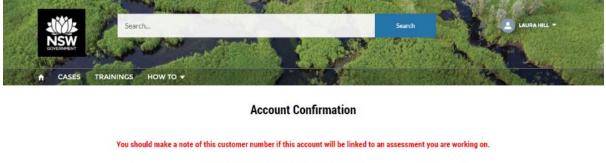

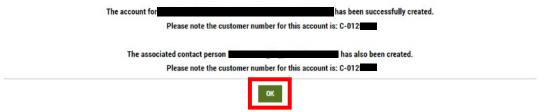

### Figure 13 Confirmation screen for account creation – business account

The contact person for the business account will also receive an email containing the customer number (C-XXXXXX) (Figure 14). This email will come from the email address <u>no-reply@admin.lmbc.nsw.gov.au</u> with a subject line of 'Account successfully created'.

Sandbox: Account successfully created

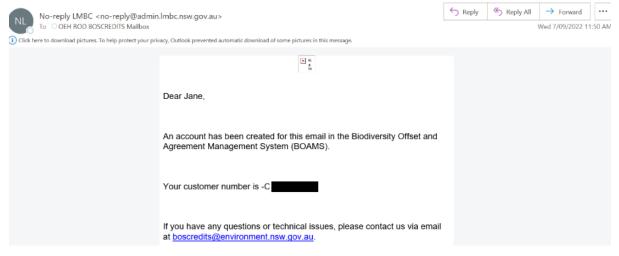

Figure 14 Email received when a business account is created

# Assessment cases

There are 2 types of assessment case that can be created within BOAMS by assessors. These are development/clearing cases and stewardship cases.

### Development/clearing cases

A development/clearing case issued where the BAM is being applied to:

- local development (assessed under Part 4 of the *Environmental Planning and Assessment Act* 1979 (EP&A Act)) that triggers the scheme threshold or is likely to significantly affect threatened species based on the test of significance in section 7.3 of the BC Act
- state significant development and state significant infrastructure projects, unless the Secretary of the department and the environment agency head determine that the project is not likely to have a significant impact
- an activity that requires approval under Part 5, Division 5.1 of the EP&A Act (where the proponent has opted-in to the scheme)
- development that requires approval under Part 5, Division 5.2 of the EP&A Act
- biodiversity certification proposals (see 'More information')
- clearing of native vegetation in urban areas and areas zoned for environmental conservation that exceeds the scheme threshold and does not require development consent
- clearing of native vegetation that requires approval by the Native Vegetation Panel under the *Local Land Services Act 2013* (see 'More information').

### BSA stewardship cases

A stewardship case is used where the BAM is being applied to land in the case of an application for a BSA under the BC Act.

### **BOAMS** case data

When entering data into BOAMS, please follow the instructions below to ensure consistency within accounts.

Note: All mandatory fields in BOAMS are marked with a red asterisk \*.

When creating accounts, to ensure consistency and assist reviewers, data entered in BOAMS should meet the following standards:

- full legal names used, including middle name
- a unique email address used for each account
- phone numbers entered as a 10-digit number
- address entered as it appears on a proof of identity or an ASIC company extract.

For a parent case, property information is required for the case to be finalised and submitted. Data entered about property as part of a development or stewardship assessment should meet certain standards.

An example of property information required is outlined in Table 3.

| Field    | Data required                                                                                                    | Example                          |
|----------|----------------------------------------------------------------------------------------------------|----------------------------------|
| Street   | Street number and street name in text                                                                                                    | 1 George Street                  |
| City     | City name in text                                                                                                    | Sydney                           |
| State    | State name or abbreviation in text                                                                                                    | NSW, New South Wales             |
| Postcode | 4-digit postcode                                                                                                    | 2000                             |
| LGA      | Search for the relevant local council name where<br>property is located by starting to type the council<br>name. Select the council from the list once it<br>appears | Council of the City of<br>Sydney |

### Table 3 Property information required for BOAMS

Data entered about the Lot/DP or other land title or any other land title reference as part of a development or stewardship assessment case should also meet certain standards (Table 4).

Property information such as lot/DP or other title reference will need to be entered twice for a stewardship case – once in the assessment case and once in the application case.

| Field                                | Data required                                                                                           | Example                                                           |
|--------------------------------------|----------------------------------------------------------------------------------------------------|-------------------------------------------------------------------|
| Lot                                  | Single lot number                                                                                       | 1                                                                 |
| Hectare                              | Hectare area of proposed site                                                                           | 10 ha                                                             |
| Plan number                          | Single plan number associated with the lot                                                              | 45678                                                             |
| Section                              | Single section number<br>associated with a Lot/DP.<br>Section number will only<br>sometimes be relevant | 23                                                                |
| Registered deed number               | Unique book reference and<br>number reference written as<br>'Book [number ref] no.<br>[number ref]'     | Book 12 no. 1234                                                  |
| Folio identifier or volume-<br>folio | Volume number – folio<br>number                                                                         | Volume no. 1234 on folio<br>no. 12 would be entered as<br>1234-12 |

### Table 4 Property information data entry standards

# Creating a development/vegetation clearing assessment case

Follow the steps below to create a development/vegetation clearing assessment case.

1. From the BOAMS landing page, select the 'New development/clearing assessment' button on the right (Figure 15).

# Welcome back Test Assessor1 You had last logged in on : 19/07/2023. Image: The first step in the process is to complete your profile - Go to Profile Please go through FAQ's to make your online experience better. Image: The first step in the process is to complete your profile - Go to Profile Please go through FAQ's to make your online experience better. Image: The first step in the process is to complete your profile - Go to Profile Please go through FAQ's to make your online experience better. Image: The first step in the process is to complete your profile - Go to Profile Please go through FAQ's to make your online experience better. Image: The first step in the process is to complete your profile - Go to Profile Please go through FAQ's to make your online experience better. Image: The first step in the process is to complete your profile - Go to Profile Please go through FAQ's to make your online experience better. Image: The first step in the process is to complete your profile - Go to Profile Please go through FAQ's to make your online experience better. Image: The first step in the process is to complete your profile - Go to Plane Please go through FAQ's to make your online experience better. Image: The first step in the process is to complete your profile - Go to Plane Please go through FAQ's to make your online experience better. Image: The profile of the plane Plane Plane Plane Plane Plane Plane Plane Plane Plane Plane Plane Plane Plane Plane Plane Plane Plane Plane Plane Plane Plane Plane Plane Plane Plane Plane Plane Plane Plane Plane Plane Plane Plane Plane Plane Plane Plane Plane Plane Plane Plane Pla

Figure 15 'New Development/Clearing Assessment' button on the BOAMS landing page

2. Enter the subject for the development case. This field is mandatory. You can also add a description of the development/clearing assessment, although this field is optional. Once completed, click 'Confirm' (Figure 16).

### NEW DEVELOPMENT/CLEARING ASSESSMENT

|         | h       |
|---------|---------|
|         |         |
| CONFIRM |         |
|         | CONFIRM |

### Figure 16 'Subject' and 'Description' fields for a development/clearing case

- 3. The development case page will open (Figure 17).
- 4. Link case parties to the case by clicking 'New' on the 'Case Parties' tab (Figure 17). Select the relevant record type in the 'New Case Party' dialog box for the case party being added, then click 'Next' (Figure 18).

| Status<br>oment In-Progress                  |              |                                                                                                    |               |                       |
|----------------------------------------------|--------------|----------------------------------------------------------------------------------------------------|---------------|-----------------------|
| itional Information                          |              |                                                                                                    | Oredit        | Recording (0)         |
| t<br>evelopment                              |              | Status 🕦<br>In-Progress                                                                                                    |               |                       |
| otion                                        |              | Contact Person on Register                                                                                                    | 🚺 Case F      | Parties (1)           |
| it Name                                      |              | Pending credits to appear on Register?                                                                                                    | Party ID Full | Nam Case Parties cour |
| ssessor1<br>mber/Major Projects ID <b>()</b> |              | Last Updated by Assessor                                                                                                    | CP-37         | Assessor              |
| Outcome                                      |              | Case Party Definitions                                                                                                    |               |                       |
|                                              |              | Click                                                                                                    | 🔊 Proper      | rties (0)             |
|                                              |              |                                                                                                    | C Relate      | d Cases (0)           |
|                                              |              |                                                                                                    | C Retire      | Credit Case (0)       |
|                                              |              |                                                                                                    |               |                       |
| re 17 Developm                               |              | clearing case page<br>ew Case Party                                                                                                    | C Attach      | iments (O) Upic       |
|                                              |              | clearing case page<br>ew Case Party                                                                                                    | n Attach      |                       |
| re 17 Developm<br>Select a record type       |              |                                                                                                    | <b>Attach</b> | eq                    |
|                                              | N.           | ew Case Party                                                                                                    | f Attach      |                       |
|                                              |              | ew Case Party                                                                                                    | <b>Attach</b> |                       |
|                                              | N(<br>0<br>0 | ew Case Party<br>Individual Landholder<br>Assessor<br>Authorised Person                                                                                                    | <b>Attach</b> | e                     |
|                                              | N (          | ew Case Party<br>Individual Landholder<br>Assessor<br>Authorised Person<br>Consent Authority Member                                                                               | <b>Attach</b> | e                     |
|                                              |              | ew Case Party<br>Individual Landholder<br>Assessor<br>Authorised Person<br>Consent Authority Member<br>Contact Person                                                             | <b>Attack</b> | ec                    |
|                                              | N (          | ew Case Party<br>Individual Landholder<br>Assessor<br>Authorised Person<br>Consent Authority Member<br>Contact Person<br>Corporation Landholder                                   | <b>Attack</b> | ec                    |
|                                              | N(           | ew Case Party<br>Individual Landholder<br>Assessor<br>Authorised Person<br>Consent Authority Member<br>Contact Person<br>Corporation Landholder<br>Council Member                 | <b>Attack</b> | ec                    |
|                                              | N(           | ew Case Party<br>Individual Landholder<br>Assessor<br>Authorised Person<br>Consent Authority Member<br>Contact Person<br>Corporation Landholder<br>Council Member<br>Credit Buyer | <b>Attack</b> | ec                    |
|                                              | N(           | ew Case Party<br>Individual Landholder<br>Assessor<br>Authorised Person<br>Consent Authority Member<br>Contact Person<br>Corporation Landholder<br>Council Member                 | <b>Attack</b> | ec                    |

Figure 18 Selecting the type of case party – development/clearing case

There are a number of case party types in BOAMS and the case party type defines the role of the person/business on a particular case. See the section 'Adding case parties to assessment cases' for further details.

At a minimum, an individual or corporation landholder will need to be added to a development/clearing case.

If a corporation landholder is added, authorised representative case parties for the persons that are legally authorised to act on behalf of that corporation will also be required (e.g. directors). A contact person case party may be required if neither the landholder, authorised person nor assessor is going to be the contact.

Remember, an account must be created for the person or business before they can be added to a case as a case party.

5. Enter the required information to link the case party (Figure 19). Table 6 sets out the information required according to case party types relevant to development/clearing cases. Click 'Save' to create and save the new case party. Repeat these steps for each case party required.

| ABN 12345667    | • Case                               | ×   |
|-----------------|--------------------------------------|-----|
|                 |                                      |     |
| ACN             | Show Contact Details in Public Regis | ter |
| Customer Number |                                      |     |

Figure 19 Example of a corporation landholder new case party page

6. Next, add property information for the development case by clicking 'New' on the 'Properties' tab (Figure 20). Enter all the required information and save (Figure 21).

| Status                                    |                                   |
|-------------------------------------------|-----------------------------------|
| In-Progress<br>Contact Person on Register | Case Parties (2) New              |
| Pending credits to appear on Register?    | Party ID Full Name Role Account   |
|                                           | CP-37 Assessor                    |
| Last Updated by Assessor 🕕                | CP-37 Jane Doe Landhol Jane Doe 💌 |
| Case Party Definitions                    | View                              |
| Click                                     |                                   |
|                                           | Properties (0) New                |
|                                           |                                   |
|                                           | Related Cases (0)                 |

### Figure 20

'New' button on the 'Properties' tab

|                                                                                  | Property: BOAM Property                                                                                                    |
|----------------------------------------------------------------------------------|----------------------------------------------------------------------------------------------------|
| Property Address                                                                 |                                                                                                    |
| Property Name                                                                    | * Case                                                                                                    |
|                                                                                  | 00034713 ×                                                                                                    |
| * Street                                                                         | City                                                                                                    |
| 1090 Flinders Street                                                             | Eden                                                                                                    |
| * State                                                                          | * PostCode                                                                                                    |
| NSW                                                                              | 2345                                                                                                    |
| *Hectare area of proposed site  🕕                                                | *LGA                                                                                                    |
| *Hectare area of proposed site   2.00                                            | •LGA<br>Bega Valley Shire Council ×                                                                                        |
| *Hectare area of proposed site                                                   |                                                                                                    |
|                                                                                  | Bega Valley Shire Council ×                                                                                                |
|                                                                                  | Bega Valley Shire Council ×                                                                                                |
| 2.00                                                                             | Bega Valley Shire Council ×                                                                                                |
| 2.00<br>Note<br>Instructions                                                     | Bega Valley Shire Council     X     To remove the selected record, press Backspace or Del.     Local government area (LGA) |
| 2.00<br>Note                                                                     | Bega Valley Shire Council     X     To remove the selected record, press Backspace or Del.     Local government area (LGA) |
| 2.00<br>Note<br>Instructions<br>Inter Lot/DP information on the assessment. Thes | Bega Valley Shire Council     X     To remove the selected record, press Backspace or Del.     Local government area (LGA) |

### Figure 21 Example details for a property being added

7. The next step is to create an assessment. To do this, click on the 'Create Assessment' button at the top right of the case page (Figure 22).

| Case<br>00034689                                               |     |                                        | Edit | Create Assessment | Submit to Conse       | ent Authority | •        |
|----------------------------------------------------------------|-----|----------------------------------------|------|-------------------|-----------------------|---------------|----------|
| ype Status<br>Development In-Progre                            | 155 |                                        |      |                   |                       |               |          |
| Additional Information<br>Subject<br>Test Development          |     | Status<br>In-Progress                  |      | Credit I          | Recording (0)         |               |          |
| Description                                                    |     | Contact Person on Register             |      | Case Pa           | arties (2)            |               | New      |
| Contact Name <u>Test Assessor1</u> DA Number/Major Projects ID |     | Pending credits to appear on Register? |      | Party ID Full     | Name Role<br>Assessor | Account       | V        |
| Credit Outcome                                                 |     | Case Party Definitions<br>Click        |      | CP-37 Jane        | Doe Landhol           |               | View All |
|                                                                |     |                                        |      | Propert           | ties (1)              |               | New      |
|                                                                |     |                                        |      | Proper Stre       |                       | City          |          |
|                                                                |     |                                        |      | PN-02 flind       | ers NSW               | Eden          | View All |

### Figure 22 'Create Assessment' button on the case page

8. Add property information to the assessment by clicking 'New' on the 'Lot/DPs' tab (Figure 23) and completing all required information (Figure 24). Help text is provided for filling out this section.

| Assessment Details          |                               | Lot/DPs (0)               |
|-----------------------------|-------------------------------|---------------------------|
| Subject<br>Test Development | Related Parent Cases 00034689 |                           |
| Description                 | Status<br>In-Progress         | Properties (1)            |
| Contact Name                |                               | Proper Street State City  |
| Test Assessor1              |                               | PN-02 flinders NSW Eden 💌 |
|                             |                               | View All                  |

Credit Recording (0)

Figure 23 Adding lot and DP location information

| Property Lc                                     | Edit Pı                                                                                                    | operty Lot                                                                                                    |   | Edit |  |
|-------------------------------------------------|----------------------------------------------------------------------------------------------------|----------------------------------------------------------------------------------------------------|---|------|--|
| 1<br>Plan Number<br>2                           | User Notes<br>Instructions<br>Record a single land parcel here. Only ONE of either Lot/DP & F<br>parcel on this page. You must add all the land parcels for this as:<br>narcels | Plan Type OR Folio OR Registered Deed is required for each land<br>sessment, click "Save and Next" to continue adding more land |   |      |  |
| DETA Lot/DP's dick "Sa                          |                                                                                                    | tion for each field                                                                                                    |   |      |  |
| User Notes                                      |                                                                                                    | Case 000034707                                                                                                    |   |      |  |
| Instructions                                    | Plan Number 🕕                                                                                                    | Section                                                                                                    |   |      |  |
| Record a single land p                          | 2                                                                                                    | 5                                                                                                    |   |      |  |
| required for each land<br>Next" to continue add | Plan Type 🚯                                                                                                    | Registered Deed Number 🕚                                                                                                    |   |      |  |
|                                                 | Deposited Plan 🔹                                                                                                    |                                                                                                    |   |      |  |
| Information                                     |                                                                                                    | Folio identifier or volume-folio 🕕                                                                                              |   |      |  |
| Lot                                             |                                                                                                    | Folio 12                                                                                                    |   |      |  |
| 1                                               |                                                                                                    |                                                                                                    |   |      |  |
| Plan Number                                     | Additional Information                                                                                                    |                                                                                                    |   |      |  |
|                                                 | Notes 1                                                                                                    |                                                                                                    |   |      |  |
| Plan Type<br>Deposited Plan                     |                                                                                                    |                                                                                                    |   |      |  |
|                                                 |                                                                                                    | li li                                                                                                    |   |      |  |
|                                                 |                                                                                                    |                                                                                                    | - |      |  |
|                                                 | Nister                                                                                                    |                                                                                                    |   |      |  |
| Additional Info                                 |                                                                                                    | Cancel Save & New Sav                                                                                                    | e |      |  |
| Notes                                           |                                                                                                    |                                                                                                    |   |      |  |

Figure 24 Help text pop-up for inputting lot and DP information

- 9. The next step in creating a development case is applying the BAM to the site via the BAM-C. For information on how to use the BAM-C, please use the *Biodiversity* Assessment Method (BAM) Calculator User Guide.
- 10. Once the BAM-C assessment is finalised, refresh the case to ensure the credit obligation has populated on the case.
- 11. Click 'Submit to Consent Authority' within BOAMS (Figure 25). This enables a registered consent authority or council member case party to view the BOAMS case information.

Please refer to the earlier section on case parties for guidance on adding consent authority or council member case parties.

As well as submitting the assessment in BOAMS, the application for the proposal must be lodged with the consent authority.

| Search        | Search LAURA HILL -                                  |
|---------------|------------------------------------------------------|
|               |                                                      |
| Case 00020612 | Edit Create Assessment Submit to Consent Authority 🗸 |

Figure 25 'Submit to Consent Authority' button

### Creating a stewardship case (as part of an application for a BSA)

Follow the steps below to create a stewardship case.

12. From the BOAMS landing page, select 'New Stewardship Assessment' on the right (Figure 26).

# Welcome back Test Assessor1 Yu had last logged in on : 19/07/2023. Image: The first step in the process is to complete your profile - Go to Profile Passe go through FAQ's to make your online experience better. Image: The first step in the process is to complete your profile - Go to Profile Passe go through FAQ's to make your online experience better. Image: The first step in the process is to complete your profile - Go to Profile Passe go through FAQ's to make your online experience better. Image: The first step in the process is to complete your profile - Go to Profile Passe go through FAQ's to make your online experience better. Image: The first step in the process is to complete your profile - Go to Profile Passe go through FAQ's to make your online experience better. Image: The first step in the process is to complete your profile - Go to Profile Passe go through FAQ's to make your online experience better. Image: The first step in the process is to complete your profile - Go to Profile Passe go through FAQ's to make your online experience better. Image: The first step in the process is to complete your profile - Go to Profile Passes for the passe go through FAQ's to make your online experience better. Image: The first step in the process is to complete your profile - Go to Profile Passes for the passes for the passes f

### Figure 26 'New Stewardship Assessment' button on the BOAMS landing page

13. Enter the subject for the stewardship case. This field is mandatory. You can also add a description of the stewardship assessment, although this field is optional. Once completed, click 'Confirm' (Figure 27).

| Туре          |         |     |
|---------------|---------|-----|
| Stewardship   |         |     |
| *Subject      |         |     |
| Test BSA case |         |     |
| Description   |         |     |
|               |         |     |
|               |         | li. |
|               |         |     |
|               | CONFIRM |     |
|               |         |     |

### **NEW STEWARDSHIP ASSESSMENT**

### Figure 27 'Subject' and 'Description' fields for a stewardship case

14. The stewardship case page will open. To add case parties to the stewardship case, click 'New' on the 'Case Parties' tab (Figure 28).

| Case<br>00034713                  |        |             | Edit | Create Assessment | Create Application | •  |
|-----------------------------------|--------|-------------|------|-------------------|--------------------|----|
| Type Status<br>Stewardship In-Pro | ogress |             |      |                   |                    |    |
|                                   |        |             |      |                   |                    |    |
| Additional Informatio             | on     |             | 1    | 🗴 Case Parties (  | 4) No              | ew |
| Status                            |        | Туре        |      |                   |                    | Ne |
|                                   |        | Stewardship |      | Party ID Parent   | Role Last Na       |    |
| In-Progress                       |        |             |      |                   |                    |    |
| In-Progress<br>Subject            |        | Description |      | CP-37             | Assessor Assessor1 |    |

Figure 28 First page associated with creating a stewardship case

15. Select and create case parties for the relevant record types (Figure 29). For stewardship cases, landholders and contact person case parties need to be added to the case. See 'Adding case parties to assessment cases' for further details.

| 7                     |                      |   |                          | Edit   | Create Asse | ament    | Create   | Арр |
|-----------------------|----------------------|---|--------------------------|--------|-------------|----------|----------|-----|
| Status<br>In-Progress |                      | N | ew Case Party            |        |             |          |          |     |
|                       | Select a record type |   |                          |        |             |          |          |     |
|                       |                      | • | Individual Landholder    |        |             |          |          |     |
|                       |                      |   | Assessor                 |        |             |          |          |     |
| ormation              |                      |   | Authorised Person        |        |             | rties (1 | 1)       |     |
|                       |                      |   | Consent Authority Member |        |             | t F      | Role     | La  |
|                       |                      |   | Contact Person           |        |             |          | Assessor | As  |
|                       |                      |   | Corporation Landholder   |        |             |          | -5565501 | ~   |
| ear on Register?      |                      |   | Council Member           |        |             |          |          |     |
|                       |                      |   | Credit Buyer             |        |             |          |          |     |
|                       |                      |   | Interest Holders         |        |             | es (0)   |          |     |
|                       |                      |   |                          |        |             |          |          |     |
|                       |                      |   |                          | Cancel | Next        | Cases    | s (O)    |     |
|                       |                      |   |                          | (      | B Attachi   | nents (  | (0)      |     |

Figure 29 Selecting the type of case party – stewardship case

There are a number of case party types in BOAMS and the case party type defines the role of the person/business on a particular case.

At a minimum, an individual or corporation landholder and a contact person will need to be added to a stewardship case.

If a corporation landholder is added, authorised representative case parties for the persons that are legally authorised to act on behalf of that corporation will also be required (e.g. directors). A contact person case party may be required if neither the landholder, authorised person nor assessor is going to be the contact.

Remember, an account must be created for the person or business before they can be added to a case as a case party.

16. Enter required information to link the case party (Figure 30). Table 6 sets out the information required according to case party types relevant to stewardship cases. Click 'Save' to create and save the new case party. Repeat these steps for each case party required.

| Business Account Details: Use | ACN, ABN or customer number to link the ac | count |
|-------------------------------|--------------------------------------------|-------|
| ABN 12345667                  | *Case                                      | ×     |
| ACN                           | Show Contact Details in Public Register    |       |
| Customer Number<br>C-000001   |                                            |       |
|                               |                                            |       |

Figure 30 Example of a corporation landholder new case party page

17. Next, add property information for the stewardship case by clicking 'New' on the 'Properties' tab (Figure 31). Enter all the required information and save (Figure 32).

| Additional Information                 |                                 | Case Parties (4) New         |
|----------------------------------------|---------------------------------|------------------------------|
| Status                                 | Туре                            |                              |
| In-Progress                            | Stewardship                     | Party ID Parent Role Last Na |
| Subject                                | Description                     | CP-37 Assessor Assessor1 💌   |
| Test stewardship case                  |                                 | CP-37 Landhol                |
| Pending credits to appear on Register? | Contact Person on Register      | CP-37 Authoris Bloggs        |
|                                        | Case Party Definitions<br>Click | CP-37 Contact Doe            |
| Contact Name                           | Case Owner                      | View All                     |
| Test Assessor1                         | 2 Test Assessor1                |                              |
| Application Type                       |                                 | Properties (1) New           |
| Parent Case                            |                                 | Ne                           |
|                                        |                                 | Proper Street State City     |

Figure 31 'New' button on the 'Properties' tab

| New F                                            | Property: BOAM Property                                |
|--------------------------------------------------|--------------------------------------------------------|
| Property Address                                 |                                                        |
| Property Name                                    | *Case                                                  |
|                                                  | 00034713 ×                                             |
| *Street                                          | * City                                                 |
| 1090 Flinders Street                             | Eden                                                   |
| *State                                           | * PostCode                                             |
| NSW                                              | 2345                                                   |
| Hectare area of proposed site     2.00           | *LGA Bega Valley Shire Council ×                       |
|                                                  | To remove the selected record, press Backspace or Del. |
|                                                  | Local government area (LGA)                            |
|                                                  |                                                        |
| Note                                             |                                                        |
| Instructions                                     |                                                        |
| Enter Lot/DP information on the assessment. Thes | se fields are read only now.                           |
|                                                  |                                                        |
| Title Reference                                  |                                                        |
| Title Reference                                  | Cancel Save & New Save                                 |

### Figure 32 Example details for a property being added

18. The next step is creating an assessment. Click 'Create Assessment' at the top right of the case page. The prompt in Figure 33 will come up – continue by clicking 'Create Assessment'.

| Case<br>00034713                       |                                                                          | Edit Create Assessment Create Application |
|----------------------------------------|--------------------------------------------------------------------------|-------------------------------------------|
| Type Status<br>Stewardship In-Progress |                                                                          |                                           |
|                                        |                                                                          |                                           |
| Additional Information                 |                                                                          | Tties (4) New                             |
| Status<br>In-Progress                  | Create Stewardship Assessment                                            | t Role Last Na                            |
| Subject                                | Please note you need to provide some details for creating an Assessment. | Assessor Assessor1                        |
| Test stewardship case                  |                                                                          | Landhol                                   |
| Pending credits to appear on Register? |                                                                          | Authoris McWhir                           |
|                                        |                                                                          | ✓ Contact Doe 💌                           |
| Contact Name                           | 4                                                                        | ▶ View All                                |
| Test Assessor1                         | Cancel                                                                   | ate Assessment                            |
| Application Type<br>Parent Case        |                                                                          | New New                                   |
|                                        |                                                                          | Proper Street State City                  |

Figure 33 Creating an assessment for a stewardship case

19. Add property information to the assessment by clicking 'New' on the 'Lot/DPs' tab (Figure 34) and completing all required information (Figure 35). Help text is provided for filling out this section.

| Assessment Details    |  |                      | Lot/DPs (0)              |
|-----------------------|--|----------------------|--------------------------|
| Status                |  | Related Parent Cases | Ne                       |
| In-Progress           |  | 00034713             | Description (1)          |
| Subject               |  | Contact Name         | Properties (1)           |
| Test stewardship case |  | Test Assessor1       |                          |
| Description           |  |                      | Proper Street State City |

Figure 34 Adding lot and DP location information

|                                                                   | Edit Property Lot                                                                                                    |                                                                                                    |   |  |  |  |  |  |
|-------------------------------------------------------------------|----------------------------------------------------------------------------------------------------|----------------------------------------------------------------------------------------------------|---|--|--|--|--|--|
| ASES TR                                                           | User Notes<br>Instructions<br>Record a single land parcel here. Only ONE of either Lot/DP & F<br>parcel on this page. You must add all the land parcels for this ass<br>parcels | Plan Type OR Folio OR Registered Deed is required for each land<br>sessment, click "Save and Next" to continue adding more land |   |  |  |  |  |  |
| Enter a single Lo<br>Lot/DP's click "S                            | t Number here, for additional<br>ave and New*                                                                                                    |                                                                                                    |   |  |  |  |  |  |
| Number                                                            | Lot Help text                                                                                                    | Case<br>00034733                                                                                                    |   |  |  |  |  |  |
|                                                                   | Plan Number 1                                                                                                    | Section 34                                                                                                    |   |  |  |  |  |  |
| AILS                                                              | Plan Type  Deposited Plan                                                                                                    | Registered Deed Number 1212                                                                                                    |   |  |  |  |  |  |
| Notes                                                             |                                                                                                    | Folio identifier or volume-folio ()<br>Folio 12                                                                                 |   |  |  |  |  |  |
| tions<br>d a single land p<br>ed for each land<br>to continue add | Additional Information                                                                                                    |                                                                                                    |   |  |  |  |  |  |
| mation                                                            |                                                                                                    | 1                                                                                                    | • |  |  |  |  |  |
| umber                                                             | Nakaa                                                                                                    | Cancel Save & New Save                                                                                                    | ٦ |  |  |  |  |  |

Figure 35 Help text pop-up for inputting lot and DP information

- 20. The next step in creating a stewardship case is applying the BAM to the site via the BAM-C and attaching all additional documentation required for the BSA case. For information on how to use the BAM-C, please use the *Biodiversity Assessment Method (BAM) Calculator User Guide*.
- 21. Once you have completed the BAM-C assessment, you will need to create an application, which can be done by clicking the 'Create Application' button (Figure 36).

| Case<br>0003494       | 9                     |                            | Edit Create Assessment Create Application |
|-----------------------|-----------------------|----------------------------|-------------------------------------------|
| Type<br>Stewardship   | Status<br>In-Progress |                            |                                           |
| Additional Inf        | ormation              |                            | S Case Parties (2) New                    |
| Status                |                       | Туре                       |                                           |
| In-Progress           |                       | Stewardship                | Party ID Parent Role Last Na              |
| Subject               |                       | Description                | CP-38 Assessor Assesso 💌                  |
| AA guide              |                       | Test for assessor guide    | CP-38 Landhol Doe                         |
| Pending credits to ap | pear on Register?     | Contact Person on Register | View All                                  |

Figure 36 'Create Application' button

22. Fill in the all the required information (Figure 37). There is help text available to aid in filling out this section accurately. Click 'Save'. You can edit this section if required before submitting the application.

| *Status 🚯                                                                              |   | *Applicant Category 0           |  |
|----------------------------------------------------------------------------------------|---|---------------------------------|--|
| In-Progress                                                                            | • | Private Individual 🔻            |  |
| Subject                                                                                |   | Description                     |  |
| AA guide                                                                               |   | Test for assessor guide         |  |
| Related Parent Cases<br>00034949                                                       |   |                                 |  |
| Assessment Details Accreditation number                                                |   | Contact Name                    |  |
| 1110000                                                                                |   | Test Assessor12                 |  |
| All Information Declaration                                                            |   | Data collection declaration 0   |  |
| Are there additional Landholders?                                                      |   | Case Party Definitions<br>Click |  |
|                                                                                        |   |                                 |  |
| Property Interest holder details                                                       |   |                                 |  |
| Property Interest holder details<br>*Approval obtained from interest holders?          |   |                                 |  |
| said of the party state forward particle                                               | • |                                 |  |
| * Approval obtained from interest holders?                                             | • |                                 |  |
| *Approval obtained from interest holders?  Yes                                         | ¥ | Management Action Notes         |  |
| *Approval obtained from interest holders?  Yes Supporting Documents                    | ¥ |                                 |  |
| *Approval obtained from interest holders?  Yes Supporting Documents Proof of ownership | Ţ | Management Action Notes         |  |

Figure 37 Example application details

23. Once the BAM-C assessment and application is finalised, navigate to the application through the 'Related Cases' tab on the right of the case page (Figure 38). Click 'Submit' (Figure 39). This enables the Taskforce to view the BOAMS case information and progress the stewardship application.

| Additional Information                 |                                        | Case Parties (2) New                                                                                                    |
|----------------------------------------|----------------------------------------|----------------------------------------------------------------------------------------------------|
| Status<br>In-Progress                  | Type<br>Stewardship                    | Party ID Parent Role Last Na                                                                                                    |
| Subject<br>AA guide                    | Description<br>Test for assessor guide | CP-38. Assessor Assesso. v                                                                                                    |
| Pending credits to appear on Register? | Contact Person on Register             | ViewAll                                                                                                    |
|                                        | Case Party Definitions<br>Click        | Properties (1) New                                                                                                    |
| Contact Name<br>Test Assessor12        | Case Owner Test Assessor1              |                                                                                                    |
| Application Type<br>Parent Case        |                                        | Proper Street State City<br>PN-0212 Find NSW Eden V                                                                                                    |
|                                        |                                        | ViewAll                                                                                                    |
|                                        |                                        | C Rela 00034949/APP                                                                                                    |
|                                        |                                        | Applic         Type         Status         Contact Name         Contact Email           00034         Stewardship         In-Progress         Test Assessor12         assessor12.boam@m |
|                                        |                                        | Description<br>Test for assessor guide                                                                                                    |
|                                        |                                        | S Atta                                                                                                    |
| Figuro 38 Applica                      | tion case in the 'Polate               | A. Ueload Files                                                                                                    |

# Figure 38 Application case in the 'Related Cases' tab

| <b>↑</b> C | ASES TRAININGS       | ном то 🔸 | 1969 | - Konte | A. | In sell | 1 the | aren . | 1. 1. 1. |
|------------|----------------------|----------|------|---------|----|---------|-------|--------|----------|
|            | Case<br>00034949/APP |          |      |         |    |         | Edit  | Submit | 1        |

# Figure 39 'Submit' button for a BSA application

24. To add attachments, click 'Upload Files' on the 'Attachments' tab (Figure 40).

|                                        | 110-                            |                                                         |
|----------------------------------------|---------------------------------|---------------------------------------------------------|
| In-Progress                            | Stewardship                     | Party ID Parent Role Last Na                            |
| Subject                                | Description                     | CP-37 Assessor Assessor1 👻                              |
| Test Stewardship                       |                                 |                                                         |
| Pending credits to appear on Register? | Contact Person on Register      | View All                                                |
|                                        |                                 |                                                         |
|                                        | Case Party Definitions<br>Click | Properties (0) New                                      |
| Contact Name                           | Case Owner                      |                                                         |
| Test Assessor1                         | Test Assessor1                  |                                                         |
| Application Type                       |                                 | Related Cases (0)                                       |
| Parent Case                            |                                 |                                                         |
|                                        |                                 | Attachments (0) Upload Files Upload Files Or drop files |
|                                        |                                 | Approval History (0)                                    |

#### Figure 40 Adding attachments

You may attach shapefiles directly into BOAMS by uploading into the attachment section. It is recommended that assessors only upload attachments to **the parent case** to avoid confusion for decision-makers.

The application for a BSA must still be lodged with the Taskforce. Please refer to the 'Stewardship Expression of Interest' webpage for how to submit a BSA application.

# Parent and related cases

In BOAMS, it is important to differentiate between parent and related cases. The related assessment case will contain the BAM-C case (Figure 41). Applications and agreements are also related to the parent case, but do not contain the BAM-C case. A parent case may have multiple related cases; for example, a biodiversity stewardship assessment will have the BAM-C assessment related case and an application related case.

Related cases can be found on the 'Related Cases' tab on a parent case page (Figure 41). The case page of a related case has a link to its parent case under 'Related Parent Cases' (Figure 42).

| nformation                                             |                                                      | 🛃 Case Partie    | s (2) New                   |
|--------------------------------------------------------|------------------------------------------------------|------------------|-----------------------------|
|                                                        | Type<br>Stewardship                                  | Party ID Parent  | Role Last Na                |
|                                                        | Description                                          | CP-15            | Assessor Hill 💌             |
| assessor training                                      | KM stewardship assessor training 3/2/2021            | CP-15            | Landhol McWhir 💌            |
| appear on Register?                                    | Contact Person on Register                           |                  | View All                    |
|                                                        | Case Party Definitions<br>Click<br>Case Owner        | Properties (     | 1) New                      |
|                                                        | E Laura Hill                                         | Proper Street    | State City                  |
|                                                        |                                                      | PN-02 181 Ans    | NSW Orange 💌                |
|                                                        |                                                      |                  | View All                    |
|                                                        |                                                      | C Related Ca     | ues (1)                     |
|                                                        |                                                      | Applic Case Type |                             |
|                                                        |                                                      | 00020 Assessm    |                             |
|                                                        |                                                      |                  | ViewAll                     |
| Figure 41 Finding ı                                    | related cases within a parent                        | Attachmen        | ts (0) Upload Files         |
| Case                                                   |                                                      | BAM Calcul       | ator Edit Delete Assessment |
|                                                        |                                                      |                  |                             |
| Application Type Type<br>Assessment Stewardship        | Status Related Parent Cases<br>In-Progress 000035455 |                  |                             |
| Assessment Details                                     |                                                      | Lot/E            | DPs (1) New                 |
| Status<br>In-Progress                                  | Related Parent Cases<br>00035455                     | Proper Lo        | t Plan Nu Plan Type         |
| Subject                                                | Contact Name                                         | LOT-83 1         | 123123 Deposit 💌            |
| ENSW test - Stewardship 1 Inside IBRA post<br>snapshot | Test Assessor12                                      |                  | View All                    |
| Description                                            |                                                      |                  |                             |
|                                                        |                                                      | S Prope          | erties (1)                  |
| Assessor Details                                       |                                                      |                  |                             |

Figure 42 Links on the related case page to its parent cases

# Adding case parties to assessment cases

Case parties are entities that have an association with the case. Case parties can be the landholder, assessor, authorised person, etc.

An account for a person or business must be created before that person or business can be linked to a case as a case party.

To link a case party to an assessment case, click 'New' on the 'Case Parties' tab (Figure 43). Select the relevant record type for the case party in the 'New Case Party' dialog box and click 'Next' (Figure 44).

| Case<br>00034292          |                       |                                 | Edit | Create Assessment | Create   | Application | •         |
|---------------------------|-----------------------|---------------------------------|------|-------------------|----------|-------------|-----------|
|                           | Status<br>In-Progress |                                 |      |                   |          |             |           |
| Additional Inform         | nation                | Туре                            | I    | 🗴 Case Parties (  | (1)      | N           | ew<br>New |
| In-Progress               |                       | Stewardship                     |      | Party ID Parent   | Role     | Last Na     |           |
| Subject<br>Test           |                       | Description                     |      | CP-36             | Assessor | Assessor1   | ▼         |
| Pending credits to appear | on Register?          | Contact Person on Register      | L    |                   |          | Vi          | iew All   |
|                           |                       | Case Party Definitions<br>Click | I    | Properties (0)    | )        | N           | ew        |

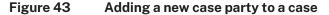

|                       |                      |   |                                | 1           |        |          |
|-----------------------|----------------------|---|--------------------------------|-------------|--------|----------|
| 0                     |                      | N | ew Case Party                  |             | ment   | Creat    |
| Status<br>In-Progress | Select a record type | ۲ | Individual Landholder          |             |        |          |
|                       |                      | 0 | Assessor                       |             |        |          |
|                       |                      |   | Authorised Person              |             |        |          |
| rmation               |                      |   | Consent Authority Member       |             | rties  | (2)      |
|                       |                      |   | Contact Person                 |             | t      | Role     |
|                       |                      |   | Corporation Landholder         |             |        | Assessor |
| ssor training         |                      |   | Council Member<br>Credit Buyer |             |        | Landhol  |
| ar on Register .      |                      |   | Interest Holders               |             |        |          |
|                       |                      |   |                                |             | es (1) | )        |
|                       |                      |   |                                | Cancel Next | 5      | State    |
|                       |                      |   |                                | DN 02 404   |        | NOM      |

Figure 44 Selecting the type of case party

A landholder (individual or corporation) case party is required to be linked to the case in order to finalise and submit the BAM-C assessment. A stewardship case must also have a contact person case party and a legal authorised person case party where someone is legally authorised to act on behalf of the landholder; for example, a Director of the corporation landholder.

Assessors can add several types of case parties to an assessment case (Table 5). An assessor will need specific information to create each type of case party record in BOAMS (Table 6). Credit buyer and interest holders case parties are not case types that are relevant to assessors.

| Case party type                | Description                                                                                                    | Examples of use of this case party type                                                                                                    |
|--------------------------------|----------------------------------------------------------------------------------------------------|----------------------------------------------------------------------------------------------------|
| Individual<br>landholder       | The owner of the subject land that is an<br>individual person.<br>For example, the owner of the land<br>proposed for a BSA, or the owner of the<br>subject land proposed for development,<br>an activity, vegetation clearing or<br>biodiversity certification.                                                                                                    | An individual landholder<br>applying for a BSA<br>An individual proponent for a<br>development or vegetation<br>clearing proposal<br>A partner in an individual<br>partnership |
| Assessor                       | An accredited assessor working on the<br>assessment. Additional assessor case<br>parties may be added where multiple<br>assessors are working on an<br>assessment or ownership of an<br>assessment is being transferred to<br>another assessor.<br>Accredited assessors must not enter<br>themselves as authorised persons<br>unless they hold the appropriate legal<br>authority (e.g. a valid power of attorney)<br>to act as the authorised person. | An additional assessor working<br>on the case for an assessment                                                                                                    |
| Authorised<br>person           | The person who has legal authority to<br>act on behalf of another party. For<br>example, a company director, company<br>secretary, someone acting under a<br>power of attorney.                                                                                                    | A director or secretary under<br>section 127 of the <i>Corporations</i><br><i>Act 2001</i> (Cth)<br>A trust                                                                    |
| Consent<br>authority<br>member | Determining authority for activities<br>assessed under Part 5 of the EP&A Act<br>and for departmental regional branches<br>reviewing BARs. Detailed guidance on<br>adding a consent authority member<br>case party is available in Assessor<br>Update 48.                                                                                                    | The department<br>A public authority other than a<br>council                                                                                                    |
| Contact person                 | The public contact for phone enquiries<br>and for listing of information on the<br>public registers.<br>A contact person does not have to have<br>legal authority to act; however, the<br>contact person may also be an<br>authorised person.                                                                                                    | The individual who is the contact person for the case                                                                                                    |

### Table 5Descriptions of case party types

| Case party type           | Description                                                                                                    | Examples of use of this case<br>party type                                                                                                    |
|---------------------------|----------------------------------------------------------------------------------------------------|----------------------------------------------------------------------------------------------------|
| Corporation<br>landholder | The owner of the subject land that is a<br>corporation.<br>For example, the corporation that owns<br>the land proposed for a BSA or the<br>corporation that owns the subject land<br>proposed for development, an activity,<br>vegetation clearing or biodiversity<br>certification. | A landholder that is a business<br>or other organisation that is<br>applying for a BSA<br>A proponent that is a business<br>or other organisation applying<br>for vegetation or development<br>clearing<br>A partner in a business or other<br>organisation partnership<br>A public authority other than a<br>council |
| Council member            | Local councils, being the consent<br>authority under Part 4 of the EP&A Act<br>reviewing Biodiversity Development<br>Assessment Reports. Detailed guidance<br>on adding a consent authority case<br>party is available in Assessor Update 48.                                        | A local council                                                                                                    |

| Table 6 | Information required to create a case party record according to case party type |
|---------|---------------------------------------------------------------------------------|
|---------|---------------------------------------------------------------------------------|

| Fields to be completed                                                                       | Individual<br>landholder | Corporation<br>landholder | Authorised<br>person | Contact<br>person | Consent<br>authority<br>member | Council<br>member | Assessor |
|----------------------------------------------------------------------------------------------|--------------------------|---------------------------|----------------------|-------------------|--------------------------------|-------------------|----------|
| Check the box if this case party will be the contact shown on the public register            | X                        | Х                         | Х                    | Х                 |                                |                   |          |
| BOAMS customer account number                                                                | Х                        | X                         | X                    | X                 |                                |                   |          |
| Unique email address (used for the relevant BOAMS customer account)                          | X                        |                           | X                    | X                 |                                |                   |          |
| Australian Business Number (ABN)                                                             |                          | x                         |                      |                   |                                |                   |          |
| Australian Company Number (ACN)                                                              |                          | Х                         |                      |                   |                                |                   |          |
| Signatory category (i.e. category of legal authority to act on behalf of another case party) |                          |                           | х                    |                   |                                |                   |          |
| Details of the other person or entity this case party is acting on behalf of                 |                          |                           | X                    | Х                 |                                |                   |          |
| Consent authority/council name (as it is registered in BOAMS)                                |                          |                           |                      |                   | X                              | Х                 |          |
| Person details (name, contact number, address)                                               |                          |                           |                      |                   |                                |                   | X        |
| Assessor accreditation number                                                                |                          |                           |                      |                   |                                |                   | x        |
| Check the box if this assessor is the current case owner                                     |                          |                           |                      |                   |                                |                   | х        |

# Creating an expression of interest case

1. To create an EOI case, go to the BOAMS landing page and select 'Expression of Interest' (Figure 45).

Welcome back Test Assessor1 (C-021344) !

You had last logged in on : 26/09/2022.

The first step in the process is to complete your profile - <u>Go to Profile</u> Please go through FAQ's to make your online experience better.

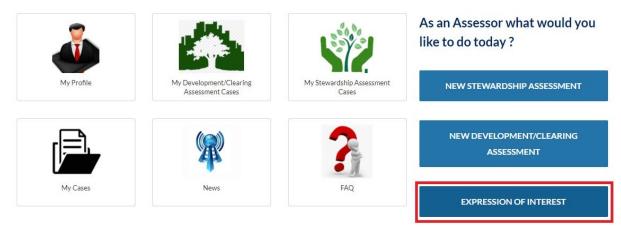

Figure 45 'Expression of Interest' button on BOAMS landing page

2. Enter the required information for the landholder details, contact for EOI enquiries or notifications and proposed stewardship site sections (Figure 46).

# **Biodiversity Stewardship Expression of Interest**

| Landowner's Details   |                 |
|-----------------------|-----------------|
| Fill in your details. |                 |
| Title                 |                 |
| Miss *                |                 |
| * First name          | * Last name     |
| Jane                  | Doe             |
| *Street number        | * Street name   |
| 1090                  | Flinders Street |
| *Suburb               | State           |
| Eden                  | New South Wales |
| * Postcode            |                 |
| 2345                  |                 |

#### **Contact for EOI enquiries or notifications**

| * Name       |                             |
|--------------|-----------------------------|
| Sammy Bee    |                             |
| Phone        | Mobile                      |
| 02 6234 5678 |                             |
| Fax          | Email                       |
|              | sammy@flindersstreet.com.au |
|              |                             |

\* Preferred Contact for credits or notifications

O Designated Email address (it will be displayed on EOI public register)

BCT to receive inquiries from potential buyers and forward these to the landowner

#### **Proposed Biodiversity Stewardship Site**

| * Property Name           |                   |
|---------------------------|-------------------|
| Flinders Street Sanctuary |                   |
| * Property Address        | * Suburb          |
| 1090 Flinders Street      | Eden              |
| State                     | * Postcode        |
| New South Wales           | 2345              |
| Approx Area (hectares)    | Lot and DP        |
| 2.00                      | Lot 1 & DP 765432 |

CANCEL

SAVE

### Figure 46 Example information for an EOI

3. Once you have saved, your EOI case will appear. You can edit your case via the 'Edit' button at the top right of the screen (Figure 47).

| CASES TRAININGS HOW TO -                  |                                           |                                             |
|-------------------------------------------|-------------------------------------------|---------------------------------------------|
| Case<br>Expression of Interest            |                                           | Vegetation & Threatened Species Edit Submit |
| Status Application Number<br>New 00034749 |                                           | Edit                                        |
| Details                                   |                                           | Case Parties (1) New                        |
| Subject<br>Expression of Interest         | Status<br>New                             | Party ID Parent Last Na First Na            |
| Description                               | Public Register Expiry Date<br>26/09/2023 | CP-37 Doe Jane                              |
| Contact Person on Register<br>CP-37823    |                                           | View                                        |
| Case Information                          |                                           | Properties (1) New                          |
| Contact Name<br>Test Assessor 1           |                                           | Property Name                               |
| 5                                         |                                           | PN-0251305                                  |
|                                           |                                           | View                                        |

# Figure 47 'Edit' button for an EOI case

4. Editing your case allows you to add in a description and update the EOI expiry date on the public register (Figure 48).

| Subject<br>Expression of Interest<br>Description<br>Expression of Public Register Expiry Date<br>26/09/2023                                     |      |
|----------------------------------------------------------------------------------------------------|------|
| Details     Office Use only       Subject     • Status I       Expression of Interest     New       Description     Public Register Expiry Date |      |
| Details     Office Use only       Subject     • Status I       Expression of Interest     New       Description     Public Register Expiry Date | Edit |
| Expression of Interest New   Description  Public Register Expiry Date                                                                           |      |
| Description Public Register Expiry Date                                                                                                    |      |
|                                                                                                    |      |
| 34/00/2022                                                                                                    |      |
| 26/09/2023 🗰                                                                                                    |      |
|                                                                                                    |      |
| Contact Person on Register                                                                                                    |      |
| Contact Person on Register                                                                                                    |      |
| er t                                                                                                    | Fi   |
| Case Information                                                                                                    | Ja   |
| Contact Name                                                                                                    |      |
| Re Test Assessor1                                                                                                    |      |
|                                                                                                    |      |
| la la la la la la la la la la la la la l                                                                                                    |      |
| Cancel Save & New Save                                                                                                    |      |
|                                                                                                    |      |

Figure 48 Editing the details of a case

5. To include information about biodiversity values on site, click 'Vegetation & Threatened Species' at the top right of the EOI case page (Figure 49).

| Case<br>Expres      | ssion of Interest              |                                           | E | Vegetation & Threatened Species | Edit Submit |
|---------------------|--------------------------------|-------------------------------------------|---|---------------------------------|-------------|
| Status<br>Submitted | Application Number<br>00035552 |                                           |   |                                 |             |
| Details<br>Subject  |                                | Status                                    |   | Case Parties (1)                | New         |
| Expression of In    | terest                         | Submitted                                 |   | Party ID Parent Last Na         |             |
| Description         |                                | Public Register Expiry Date<br>31/03/2024 |   | CP-39                           | •           |
| Contact Person o    | n Register                     |                                           |   |                                 | View All    |
| CP-39216            |                                |                                           |   |                                 |             |
| Case Inform         | nation                         |                                           |   | Properties (1)                  | New         |
| Contact Name        |                                |                                           |   |                                 |             |
| Test Assessor 12    | 2                              |                                           |   | Property Name                   |             |
|                     |                                |                                           |   | PN-0251573                      | •           |
|                     |                                |                                           |   |                                 | View All    |

### Figure 49 'Vegetation & Threatened Species' button for an EOI case

Ensure your web browser has allowed pop-ups from BOAMS for the 'Vegetation & Threatened Species' tab to open.

- 6. A new tab will open in your web browser to enter the information about vegetation and threatened species on the site.
- 7. Nominate the IBRA region and IBRA subregion from the 2 drop-down lists (Figure 50, Figure 51). Both these fields are mandatory.

| Vegetation & Threatened<br>Species                                           |                    |                                                                                                    |
|------------------------------------------------------------------------------|--------------------|----------------------------------------------------------------------------------------------------|
|                                                                              | ~                  |                                                                                                    |
| Australian Alps<br>Brigalow Belt South<br>Broken Hill Complex                |                    |                                                                                                    |
| Channel Country<br>Cobar Peneplain<br>Darling Riverine Plains<br>Mulga Lands |                    |                                                                                                    |
| Murray Darling Depression<br>Nandewar<br>New England Tablelands              |                    |                                                                                                    |
| NSW North Coast<br>NSW South Western Slopes                                  | Area (ha) * Action | n                                                                                                    |
| Simpson Strzelecki Dunefields<br>South East Corner                           |                    |                                                                                                    |
| South Eastern Queensland                                                     | Area (ha) * Action | n                                                                                                    |
|                                                                              | Species            | Species Australian Alps Brigalow Bell South Broken Hill Complex Channel Country Cobar Peneplain Daring Riverine Plains Mulga Lands Murray Daring Depression Nandowar New England Tablelands NSW North Coast NSW North Coast NSW North Western Slopes Rweina Simpson Strzelecki Dunefields South East Corner South East Corner |

Figure 50 Nominating the IBRA region

.....

| All fields marked with an asterisk (*) are mandatory<br>Interim Biogeographic Regionalisation for Australia (IBRA) * | Sydney Basin                            | ~                  |
|----------------------------------------------------------------------------------------------------|-----------------------------------------|--------------------|
| IBRA subregion *                                                                                                    |                                         | ~                  |
| IBRA Region: Sydney Basin                                                                                            | Burragorang<br>Cumberland               |                    |
| IBRA Sub Region:                                                                                                    | Ettrema<br>Hunter<br>Illawarra          |                    |
| Formation list                                                                                                    | Jervis<br>Kerrabee<br>Moss Vale         |                    |
| Formation                                                                                                    | Pittwater<br>Sydney Cataract<br>Wollemi | Area (ha) * Action |
| Threatened species list                                                                                              | Wyong<br>Yengo                          |                    |
| Threatened species                                                                                                   |                                         | Area (ha) * Action |
|                                                                                                    |                                         | RESET SAVE         |

# Figure 51 Nominating the IBRA subregion

8. Include the vegetation formation, plant community type (PCT) and threatened species. While not mandatory, it is recommended this information is included to create a comprehensive EOI listing.

To add a vegetation formation, click on the field and select from the drop-down list (Figure 52). Only vegetation formations in the nominated IBRA region and subregion will be available for selection.

Scroll down to 'Formation list' and enter the area of the formation in hectares (Figure 52).

| All fields marked with an asterisk (*) are mandatory<br>Interim Biogeographic Regionalisation for Australia (IBRA) * | Svdney Basin                                                                                                    | ~                  |
|----------------------------------------------------------------------------------------------------|----------------------------------------------------------------------------------------------------|--------------------|
| IBRA subregion *                                                                                                    | Cumberland                                                                                                    | ~                  |
| Add formation                                                                                                    |                                                                                                    | ADD FORMATION      |
| Search Plant Community Types (PCTs) in all IBRA regions<br>Add Plant Community Type (PCT)                            | Semi-arid Woodlands (Grassy sub-formation)<br>Freshwater Wetlands<br>Saline Wetlands<br>Semi-arid Woodlands (Shrubby sub-formation)                                                   | ADD PCT            |
| Search threatened species in all IBRA regions/sub regions<br>Add threatened species <b>()</b>                        | Grassy Woodlands<br>Forested Wetlands<br>Grasslands<br>Dry Scierophyll Forests (Shrubby sub-formation)                                                                                | ADD SPECIES        |
| IBRA Region: Sydney Basin<br>IBRA Sub Region: Cumberland                                                             | Dry Sclerophyll Forests (Shrub/grass sub-formatice)<br>Wet Sclerophyll Forests (Shrubby sub-formation)<br>Heathlands<br>Rainforests<br>Wet Sclerophyll Forests (Grassy sub-formation) |                    |
| Formation list                                                                                                    | ver ocerophylin orests (onassy sub-romation)                                                                                                    |                    |
| Formation                                                                                                    |                                                                                                    | Area (ha) * Action |
| Wet Sclerophyll Forests (Shrubby sub-formation)<br>PCTs                                                              |                                                                                                    | 2 Remove           |
| Search by PCT name or PCT Id to s                                                                                    | earch PCTs under this forr ADD PCT                                                                                                    |                    |

Figure 52 Adding a vegetation formation and its area

9. To add PCTs and/or threatened species, click on the 'Add Plant Community Type' field and begin typing to search for relevant results. Only PCTs and threatened species in the nominated IBRA region and subregion will appear in the results list unless the tick box is checked to search across all regions and subregions (Figure 53).

- 10. Click on the PCT/threatened species to be added from the search results:
  - a. Click 'Add PCT' to add a PCT to the formation list (Figure 53). Enter an area (ha) for the PCT on the property (Figure 55).
  - b. Click 'Add species' to add a species to the threatened species list (Figure 54). Enter an area (ha) for the threatened species (Figure 55).

More vegetation formations, PCTs and threatened species can be added by repeating this step.

- 11. Vegetation formations, PCTs and threatened species can be deleted by clicking the 'Remove' button beside the relevant value in the formation/threatened species list.
- 12. Once all desired information about vegetation and threatened species has been included, click 'Save' (Figure 55).

| Add formation<br>Search Plant Community Types (PCTs) in all IBRA regions<br>Add Plant Community Type (PCT)<br>Search threatened species in all IBRA regions/sub regions<br>Add threatened species | ADD FORMATION     ADD FORMATION     ADD PCT     Please choose from below.     808 - Derived shrubland on Tertiary Gravels of the Cumberland Plain                                                                                |
|----------------------------------------------------------------------------------------------------|----------------------------------------------------------------------------------------------------|
| BRA Region: Sydney Basin<br>BRA Sub Region: Cumberland<br>Formation list                                                                                                    | 830 - Cumberland moist shale woodland 835 - Cumberland riverflat forest 849 - Cumberland shale hills woodland 923 - Melaleuca linariifolia - Swamp Mahogany swamp forest in drainage lines of the edges of the Cumberland Plain, |
| Formation                                                                                                    | C                                                                                                    |
| Wet Sclerophyll Forests (Shrubby sub-formation)<br>PCTs                                                                                                    | 2 Remove                                                                                                    |
| Search by PCT name or PCT Id to s                                                                                                    | search PCTs under this forr ADD PCT                                                                                                    |

**Threatened species list** 

#### Figure 53 Selecting from the PCT results list and the 'Add PCT' button

|                                                           |                                        | ADD FORMATION |
|-----------------------------------------------------------|----------------------------------------|---------------|
| Search Plant Community Types (PCTs) in all IBRA regions   |                                        |               |
| Add Plant Community Type (PCT)                            | Search by PCT name or PCT Id           | ADD PCT       |
| Search threatened species in all IBRA regions/sub regions | 0                                      |               |
| Add threatened species 3                                  | koa                                    | ADD SPECIES   |
|                                                           | Please choose from below.              |               |
| A Region: Sydney Basin                                    | 10616 - Phascolarctos cinereus (Koala) |               |
| A Sub Region: Cumberland                                  | 10616 - Phascolarctos cinereus (Koala) |               |
| rmation list                                              |                                        |               |
| ormation                                                  |                                        |               |
| let Sclerophyll Forests (Shrubby sub-formation)<br>PCTs   |                                        | → ve          |
| Search by PCT name or PCT Id to s                         | search PCTs under this forr ADD PCT    |               |

Figure 54

4 Selecting from the 'Add threatened species' results list and 'Add Species' button

Formation list

| Formation                                      |                                                            |         | Area (ha) * | Action    |
|------------------------------------------------|------------------------------------------------------------|---------|-------------|-----------|
| Wet Sclerophyll Forests (S<br>PC7s             | Shrubby sub-formation)                                     |         | 2           | Remove    |
| 0                                              | Search by PCT name or PCT Id to search PCTs under this for | ADD PCT |             |           |
| Grassy Woodlands<br>PCTs<br>849 - Cumberland : | shale plains woodland                                      |         | 0.5         | Remove    |
| 0                                              | Search by PCT name or PCT Id to search PCTs under this for | ADD PCT |             |           |
| nreatened species l                            | ist                                                        |         |             |           |
| Threatened species                             |                                                            |         | Area (ha) * | Action    |
| Phascolarctos cinereus (K                      | ioala)                                                     |         | 0.2         | Remove    |
|                                                |                                                            |         | Г           | RESET SAV |

# Figure 55 Entering area information for formations and threatened species

- 13. Return to the case page in BOAMS. This will be in another tab in your browser window. Vegetation and threatened species will now be listed on the 'Vegetation & Threatened Species' tab (Figure 56). If the information does not appear, the webpage may need to be refreshed to update the tab with what's just been added.
- 14. Once all desired information has been included, click 'Submit' to submit the EOI case to appear on the public register (Figure 56). A green pop-up will appear at the top of the screen confirming the case has been submitted successfully.
- 15. The EOI case will be displayed on the public register for 12 months.

| Case<br>Expression of Interest                |                             | Vegetation & Threatened Species Edit Submit                                                                                                    |
|-----------------------------------------------|-----------------------------|----------------------------------------------------------------------------------------------------|
| atus Application Number<br>-Progress D0034946 |                             |                                                                                                    |
| Details                                       | Status                      | Case Parties (1)  New                                                                                                    |
| Expression of Interest                        | New                         | Party ID Parent Last Na First Na                                                                                                    |
| Description                                   | Public Register Expiry Date | CP-38 Doe Jane 💌                                                                                                    |
|                                               | 1/11/2023                   | /                                                                                                    |
| Contact Person on Register<br>CP-38225        |                             | ViewA                                                                                                    |
| Case Information                              |                             | Property Name                                                                                                    |
| Test Assessor12                               |                             |                                                                                                    |
|                                               |                             | PN-0251327                                                                                                    |
|                                               |                             | Vegetation & Threatened Spe (2)         Public Type       Plant C Species         a0POk       PCT       Cumberl         a0POk       Species       Koala |
|                                               |                             | View A                                                                                                    |

#### Figure 56 'Vegetation & Threatened Species' tab and 'Submit' button

# Creating a credit wanted case

1. To create a credit wanted case, go to the BOAMS landing page and select 'Credit Wanted' (Figure 57).

Welcome back Test Assessor1 (C-021344) ! You had last logged in on : 29/09/2022.

 The first step in the process is to complete your profile - Go to Profile

 Please go through FAQ's to make your online experience better.

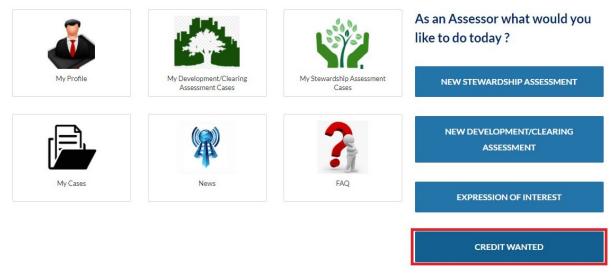

# Figure 57 'Credit Wanted' button on the BOAMS landing page

2. Select whether the credits are wanted by an individual or a company. This will change the information that needs to be entered.

3. **For an individual** – enter the required details (Figure 58). At a minimum, put in the first and last name of the individual, their street address and contact details (mandatory fields are marked \*). Once completed, click 'Save'.

### **Credit Wanted Register**

Please enter credits wanted information.

If an individual

#### **Individual Details**

| er et al vermen hun i televisi devina devina devina de la companya de la companya de la companya de la companya<br>2                                                                                                    |                           |
|----------------------------------------------------------------------------------------------------|---------------------------|
| Title                                                                                                    |                           |
| Miss                                                                                                    |                           |
| First name                                                                                                    | Last name                 |
| Jane                                                                                                    | Doe                       |
|                                                                                                    |                           |
| Street address                                                                                                    |                           |
| *Street number                                                                                                    | * Street name             |
| 1090                                                                                                    | Flinders Street           |
| * Suburb                                                                                                    | *State                    |
| Eden                                                                                                    | New South Wales           |
| * Postcode                                                                                                    |                           |
| 2345                                                                                                    |                           |
|                                                                                                    |                           |
| Mailing address                                                                                                    |                           |
| ······································                                                                                                    |                           |
| Street number                                                                                                    | Street name               |
| 1090                                                                                                    | Flinders Street           |
| Suburb                                                                                                    | State                     |
| Eden                                                                                                    | New South Wales           |
| Postcode                                                                                                    |                           |
| 2345                                                                                                    |                           |
|                                                                                                    |                           |
| Contact details to display on the register                                                                                                    |                           |
| * Name                                                                                                    |                           |
| Joe Bloggs                                                                                                    |                           |
| phone                                                                                                    | Mobile                    |
| 0262271234                                                                                                    | 0404123456                |
| Fax                                                                                                    | * Email                   |
|                                                                                                    | project@flindersst.com.au |
| Do the wanted credits relate to offsetting requirements for an approved development?                                                                                                    |                           |
| n contraction de la contraction de la contractio |                           |
|                                                                                                    | CANCEL SAVE               |

#### Figure 58 Example information for an individual

4. **For a company** - enter the required details (Figure 59). At a minimum, put in the registered company name, ABN and/or ACN, street address and contact details (mandatory fields are marked \*). Once completed, click 'Save'.

Please enter credits wanted information.

### **Credit Wanted Register**

| Company Details                                                                                                    |                                                                                         |    |
|----------------------------------------------------------------------------------------------------|-----------------------------------------------------------------------------------------|----|
| Registered Name                                                                                                    |                                                                                         |    |
| Filnders Sanctuary                                                                                                    |                                                                                         |    |
| ABN                                                                                                    | ACN                                                                                     |    |
| 000012344                                                                                                    |                                                                                         |    |
| GST Registered                                                                                                    |                                                                                         |    |
|                                                                                                    |                                                                                         |    |
| Street address                                                                                                    |                                                                                         |    |
| * Street number                                                                                                    | * Street name                                                                           |    |
| 1090                                                                                                    | Flinders Street                                                                         |    |
| * Suburb                                                                                                    | *State                                                                                  |    |
| Eden                                                                                                    | New South Wales                                                                         | :  |
|                                                                                                    |                                                                                         |    |
| * Postcode                                                                                                    |                                                                                         |    |
| 2345<br>Mailing address                                                                                                    | Street name                                                                             |    |
| *Postcode<br>2345<br>Mailing address<br>Street number<br>1090                                                                                  | Street name<br>Flinders Street                                                          |    |
| 2345<br>Mailing address<br>Street number<br>1090                                                                                               |                                                                                         |    |
| 2345<br>Mailing address<br>Street number<br>1090                                                                                               | Flinders Street                                                                         | ;  |
| 2345<br>Mailing address<br>Street number<br>1090<br>Suburb<br>Eden                                                                             | Flinders Street State                                                                   | ÷  |
| 2345<br>Mailing address<br>Street number<br>1090<br>Suburb                                                                                     | Flinders Street State                                                                   | ÷  |
| 2345<br>Mailing address<br>Street number<br>1090<br>Suburb<br>Eden<br>Postcode<br>2345                                                         | Flinders Street State                                                                   | ÷  |
| 2345<br>Mailing address<br>Street number<br>1090<br>Suburb<br>Eden<br>Postcode                                                                 | Flinders Street State                                                                   |    |
| 2345 Mailing address Street number 1090 Suburb Eden Postcode 2345 Contact details to display on the register                                   | Flinders Street State                                                                   | \$ |
| 2345 Mailing address Street number 1090 Suburb Eden Postcode 2345 Contact details to display on the register *Name                             | Flinders Street State                                                                   | ÷  |
| 2345 Mailing address Street number 1090 Suburb Eden Postcode 2345 Contact details to display on the register *Name Joe Bloggs                  | Flinders Street       State       New South Wales                                       | ;  |
| 2345 Mailing address Street number 1090 Suburb Eden Postcode 2345 Contact details to display on the register *Name Joe Bloggs phone            | Flinders Street       State       New South Wales                                       | \$ |
| 2345 Mailing address Street number 1090 Suburb Eden Postcode 2345 Contact details to display on the register *Name Joe Bloggs phone 0262123456 | Flinders Street         State         New South Wales         Mobile         0404123456 | •  |

# Figure 59 Example information for a corporation

5. From here, the credit wanted case will appear. You can edit some fields directly (indicated by the pencil icon), or by clicking 'Edit' at the top right of the case page (Figure 60). There will be a case party under the 'Case Parties' tab, which is referred to as the default case party.

| Case<br>Credit Wanted                    |        | Vegetation & Threatened Species Edit Submit |
|------------------------------------------|--------|---------------------------------------------|
| tatus Application Number<br>New 00035928 |        |                                             |
| Details                                  |        | Case Parties (1) New                        |
| Subject                                  | Status |                                             |
| Credit Wanted                            | New    | Party ID Parent Last Na First Na            |
| Description                              | Туре   | CP-39 Credit w test                         |
| Public Register Expiry Date              | 0      | View All                                    |
| Contact Person on Register               | 0      | Attachments (0)     Upload Files            |
| CP-39708                                 |        |                                             |
| Case Information                         |        |                                             |
|                                          |        |                                             |
| Contact Name                             |        |                                             |

#### Figure 60 Fields that can be edited directly and the 'Edit' button

6. To include information about the credits wanted, click 'Vegetation & Threatened Species' at the top right of the case page (Figure 61). A new tab will open in your web browser with fields about the credits wanted.

|                                                 | e "Vegetation and Threatened Species" button.<br>o this screen and click "Submit". Your Wanted Credits will not be liste<br>lic register for 100 days, after which time they will automatically exp |                                                                                                  |
|-------------------------------------------------|----------------------------------------------------------------------------------------------------|--------------------------------------------------------------------------------------------------|
| Case<br>Credit Wanted                           | [                                                                                                    | Vegetation & Threatened Species Edit Submit                                                      |
| Status Application Number<br>Submitted 00035207 |                                                                                                    |                                                                                                  |
| Details                                         | Status                                                                                                    | Case Parties (1)  New                                                                            |
| Credit Wanted<br>Description                    | Submitted Type                                                                                                    | Party ID     Parent     Last Na     First Na       CP-38     Credit     Credit     Image: Credit |
| Public Register Expiry Date                     |                                                                                                    | View All                                                                                         |
| Contact Person on Register<br>CP-38618          |                                                                                                    | Attachments (1)     Upload Files                                                                 |
| Case Information                                |                                                                                                    | Ø 2.                                                                                             |
| Test Assessor12                                 |                                                                                                    | View All                                                                                         |

Figure 61 'Vegetation & Threatened Species' button

7. Enter information about the credits wanted. Nominate the IBRA region and subregion from the 2 drop-down lists (Figure 62, Figure 63). Both these fields are mandatory.

| All fields marked with an asterisk (*) are mandatory<br>Interim Biogeographic Regionalisation for Australia (IBRA) * |                                                                                                    | ~                  |
|----------------------------------------------------------------------------------------------------|----------------------------------------------------------------------------------------------------|--------------------|
| IBRA subregion *                                                                                                    | Australian Alps<br>Brigalow Belt South<br>Broken Hill Complex                                             |                    |
| IBRA Region:<br>IBRA Sub Region:                                                                                     | Channel Country<br>Cobar Peneplain<br>Darling Riverine Plains<br>Mulga Lands<br>Murray Darling Depression |                    |
| Formation list                                                                                                    | Nandewar<br>New England Tablelands                                                                        |                    |
| Formation                                                                                                    | NSW North Coast<br>NSW South Western Slopes<br>Riverina                                                   | Area (ha) * Action |
| Threatened species list                                                                                              | Simpson Strzelecki Dunefields<br>South East Corner<br>South Eastern Highlands                             |                    |
| Threatened species                                                                                                   | South Eastern Queensland<br>Sydney Basin                                                                  | Area (ha) * Action |

RESET

SAVE

# Figure 62 Nominating the IBRA region

.....

| All fields marked with an asterisk (*) are mandatory<br>Interim Biogeographic Regionalisation for Australia (IBRA) * | Sydney Basin                                           | ~  |                  |
|----------------------------------------------------------------------------------------------------|--------------------------------------------------------|----|------------------|
| IBRA subregion *                                                                                                    |                                                        | ~  |                  |
| IBRA Region: Sydney Basin                                                                                            | Burragorang<br>Cumberland<br>Ettrema                   |    |                  |
| IBRA Sub Region:<br>Formation list                                                                                   | Hunter<br>Illawarra<br>Jervis<br>Kerrabee<br>Moss Vale |    |                  |
| Formation                                                                                                    | Pittwater<br>Sydney Cataract<br>Wollemi                | An | ea (ha) * Action |
| Threatened species list                                                                                              | Wyong<br>Yengo                                         |    |                  |
| Threatened species                                                                                                   |                                                        | An | ea (ha) * Action |
|                                                                                                    |                                                        |    | RESET SAVE       |

# Figure 63 Nominating the IBRA subregion

- 8. To add PCTs and/or threatened species, click on the field and begin typing to search for relevant results. Only results for PCTs and threatened species in the nominated IBRA region and subregion will appear in the results list unless the tick box is checked to search across all regions and subregions (Figure 64).
- 9. Click on the PCT/threatened species to be added from the search results:
  - a. Click 'Add PCT' to add a PCT (ecosystem credit) to the PCT list (Figure 64). Indicate how many credits for the PCT are wanted (Figure 66).
  - b. Click 'Add species' to add a species to the threatened species list (Figure 65). Indicate how many credits for the species are wanted (Figure 66).

More PCTs and threatened species can be added by repeating this step.

- 10. PCTs and threatened species can be deleted by clicking the 'Remove' button beside the relevant value in the PCT/threatened species list.
- 11. Once all desired information about vegetation and threatened species has been included, click 'Save' (Figure 66).

| Selected IBRA Sub Region(s) *<br>Search Plant Community Types (PCTs) in all IBRA regions     | Cumberland                                                                                                    |
|----------------------------------------------------------------------------------------------|----------------------------------------------------------------------------------------------------|
| Add Plant Community Type (PCT)                                                               | cumber ADD PCT                                                                                                    |
| Search threatened species in all IBRA regions/sub regions<br>Add threatened species <b>0</b> | Please choose from below.<br>808 - Derived shrubland on Tertiary Gravels of the <b>Cumber</b> land Plain<br>830 - <b>Cumber</b> land moist shale woodland |
| IBRA Region: Sydney Basin<br>IBRA Sub Region(s): Cumberland                                  | 835 - Cumberland riverflat forest<br>849 - Cumberland shale plains woodland                                                                               |
| PCT list                                                                                     | B50 - Cumberland shale hills woodland           923 - Melaleuca linariifolie         850 - Cumberland shale hills woodland                                |
| PCT- Common name                                                                             | 4 ····································                                                                                                    |
| 850 - Cumberland shale hills woodland                                                        | 1 Remove                                                                                                    |

# Figure 64 Selecting from the PCT results list to add ecosystem credits

| Add Plant Community Type (PCT) 🕄                                                             | cumber                                                                                       | ADD PCT        |
|----------------------------------------------------------------------------------------------|----------------------------------------------------------------------------------------------|----------------|
| Search threatened species in all IBRA regions/sub regions<br>Add threatened species <b>0</b> | koala                                                                                        | ADD SPECIES    |
| BRA Region: Sydney Basin<br>BRA Sub Region(s): Cumberland                                    | <ul> <li>Please choose from below</li> <li>10616 - Phascolarctos cinereus (Koala)</li> </ul> |                |
| CT list                                                                                      |                                                                                              |                |
| PCT- Common name                                                                             |                                                                                              |                |
| 850 - Cumberland shale hills woodland                                                        | 4                                                                                            | > yve          |
| hreatened species list                                                                       |                                                                                              |                |
| Threatened species                                                                           |                                                                                              | Credits Action |
| Phascolarctos cinereus (Koala)                                                               |                                                                                              | 1              |

#### Figure 65 Selecting from the threatened species results list to add species credits

| IBRA Region: Sydney Basin             |     |       |        |
|---------------------------------------|-----|-------|--------|
| IBRA Sub Region(s): Cumberland        |     |       |        |
| PCT list                              |     |       |        |
| PCT- Common name                      | Cri | edits | Action |
| 850 - Cumberland shale hills woodland | 1   |       | Remove |
| Threatened species list               |     |       |        |
| Threatened species                    | Cre | edits | Action |
| Phascolarctos cinereus (Koala)        | 1   |       | Remove |
|                                       |     | F     | RESET  |

# Figure 66 Entering the number of credits wanted for PCTs and threatened species

- 12. Return to the case page in BOAMS. Credits wanted will now be listed on the 'Vegetation & Threatened Species' tab (Figure 67). If the information does not appear, the webpage may need to be refreshed to update the tab with what's just been added.
- 13. Once all desired information has been included, click 'Submit' to submit the credit wanted case to appear on the public register (Figure 67). A green pop-up will appear at the top of the screen confirming the case has been submitted successfully.
- 14. The case will be displayed on the public register for a default period of 3 months.

| Credit Wanted                           |        | Vegetation & Threatened Species Edit Submit |
|-----------------------------------------|--------|---------------------------------------------|
| tus Application Number<br>w 00034948    |        | Su                                          |
| Details                                 | Status | Case Parties (1) New                        |
| redit Wanted                            | New    | Party ID Parent Last Na First Na            |
| Description                             | Туре   | CP-38 Doe Jane 💌                            |
| ublic Register Expiry Date<br>0/01/2023 |        | View Alt                                    |
| ontact Person on Register<br>79-38226   |        | C Attachments (0) Upload Files              |
| Case Information                        |        |                                             |
| Contact Name<br>Fest Assessor12         |        | Cr drop files                               |
|                                         |        | Vegetation & Threatened Spe (2)             |
|                                         |        | Public Type Plant C Species                 |
|                                         |        | a0P0k PCT Cumberl                           |
|                                         |        |                                             |

# Figure 67 'Vegetation & Threatened Species' tab and 'Submit' button

15. The contact person on the listing can be changed at any time:

- a. It is recommended that the contact details on the public register are set on either the default case party or a contact person case party.
- b. Where the current contact details are set on the default case party, the details can be edited on that case party record. The contact details can be removed entirely from the register by unticking 'Show contact details on Public Register?' on that record.
- c. Where the current contact details are set on a contact person case party, that contact can be removed from the register by unticking 'Show contact details on Public Register?'. A new contact person can be set by creating a new contact person case party and ticking 'Show contact details on Public Register?' on the new contact person case party.

# Managing cases

This section is about managing your cases in BOAMS. It will show you how to navigate, view, search, edit and delete cases.

# Reopening an existing BOAMS case

- 1. To open an existing in-progress BOAMS assessment case, you can locate the case in 3 ways (Figure 68):
  - a. using the search bar
  - b. clicking on the cases tab
  - c. clicking the relevant tile on the landing page.
- 2. Once you have located the case, click on the case's 'Subject' field to reopen it (Figure 69).
- 3. To open an existing in-progress BAM-C case, navigate to the related assessment case (Figure 69). Click 'BAM Calculator' on the top right of the case page to open the BAM-C assessment (Figure 70). Click 'Open' on the top left and select the version of the case you wish to open from the list in the pop-up (Figure 71).

| ou had last logged in on : 09/0: | st Assessor1 (C-02134<br>1/2023.                                                      | 4) !                               |                                                  |
|----------------------------------|---------------------------------------------------------------------------------------|------------------------------------|--------------------------------------------------|
|                                  | to complete your profile - <u>Go to Profile</u><br>ake your online experience better. |                                    |                                                  |
| Prease go through PAQ's to his   | ake your onnine experience better.                                                    |                                    |                                                  |
|                                  | A State                                                                               | 2000                               | As an Assessor what would you like to do today ? |
| My Profile                       | My Development/Clearing<br>Assessment Cases                                           | My Stewardship Assessment<br>Cases | NEW STEWARDSHIP ASSESSMENT                       |
|                                  | R                                                                                     | 2                                  | NEW DEVELOPMENT/CLEARING<br>ASSESSMENT           |
| My Cases                         | News                                                                                  | FAQ                                | EXPRESSION OF INTEREST                           |
| $\bigcirc$                       |                                                                                       |                                    | CREDIT WANTED                                    |
| Renewal Cases                    |                                                                                       |                                    | IMPORTANT HABITAT MAPS                           |
|                                  |                                                                                       |                                    | NEW BUSINESS ACCOUNT                             |

Figure 68 Ways to locate an existing case from the BOAMS landing page

|             | Q Search this list                        |                                                                                                    | C / / T                                                                                                    |
|-------------|-------------------------------------------|----------------------------------------------------------------------------------------------------|----------------------------------------------------------------------------------------------------|
| ✓ Status    | ✓ Date/Time Opened                        | ✓ Case Owner Alias                                                                                                    | ; v                                                                                                    |
| In-Progress | 19/09/2022 8:14 am                        | tasse                                                                                                    | <b>•</b>                                                                                                    |
| In-Progress | 20/09/2022 1:49 pm                        | tasse                                                                                                    |                                                                                                    |
| In-Progress | 20/09/2022 1:45 pm                        | tasse                                                                                                    |                                                                                                    |
| In-Progress | 23/09/2022 9:46 am                        | tasse                                                                                                    |                                                                                                    |
| a           | In-Progress<br>In-Progress<br>In-Progress | Status         Date/Time Opened           In-Progress         19/09/2022 8:14 am           In-Progress         20/09/2022 1:49 pm           In-Progress         20/09/2022 1:45 pm | Status       Date/Time Opened       Case Owner Aliast         In-Progress       19/09/2022 8:14 am       tasse         In-Progress       20/09/2022 1:49 pm       tasse         In-Progress       20/09/2022 1:45 pm       tasse |

Figure 69

Opening an existing assessment case or BAM-C case

| CASES TRAININGS                | rch<br>How to +                       |                                      |                                  | Search TEST ASSES *                                                                                                   |
|--------------------------------|---------------------------------------|--------------------------------------|----------------------------------|----------------------------------------------------------------------------------------------------|
| Case<br>00034689/BAAS          | 599999/22/0003<br>Type<br>Development | <b>4707</b><br>Status<br>In-Progress | Related Parent Cases<br>00034689 | BAM Calculator         Edit         Delete Assessment           BAM Calculator         Edit         Edit         Edit |
| Assessment Details             |                                       |                                      |                                  | Lot/DPs (1) New                                                                                                    |
| Subject                        |                                       | Related Parent Cases                 |                                  |                                                                                                    |
| Test Development               |                                       | 00034689                             |                                  | Proper Lot Plan Nu Plan Type                                                                                          |
| Description                    |                                       | Status<br>In-Progress                |                                  | LOT-81 1 2 Deposit 💌                                                                                                  |
| Contact Name<br>Test Assessor1 |                                       |                                      |                                  | View All                                                                                                    |
|                                |                                       |                                      |                                  | Properties (1)                                                                                                    |

Figure 70 'BAM Calculator' button on the assessment case page

| TINALISE SAVE AS NEW VERSION X CANCEL X DELETE ✓ FINALISE                                                                             | Assessment ID<br>00034689/BAAS99999/22/00034707 |                         | Status Revision<br>Open 0 | Updated on<br>09/01/2023 14:12:34 |                   |
|----------------------------------------------------------------------------------------------------|-------------------------------------------------|-------------------------|---------------------------|-----------------------------------|-------------------|
| 1. Assessment details      2. Site context      3. Vegetation      4. Habitat                                                         | surtability. Predicted 🥢 5. Habitat su          | uitability: Candidate 🧭 | 6. Habitat survey (       | 🥑 7. Credits 🕑                    | 8. Credit classes |
| Tip!<br>Choosing the 'Assessment type is an important step. Once you click, 'Next' this value will become read-only and<br>Assessment |                                                 |                         |                           |                                   |                   |
| Proposal<br>Assessm<br>Assessment Rev                                                                                                 | ent ID 00034689/BAAS99999/22/00034707           |                         |                           |                                   |                   |
|                                                                                                    |                                                 |                         |                           |                                   |                   |
|                                                                                                    |                                                 |                         |                           |                                   |                   |

Figure 71 Pop-up showing current cases in the BAM-C

4. Once you have completed the BAM-C, you can finalise your development/ stewardship application by submitting the parent case. The steps to do this are provided in the development and stewardship sections above.

You can delete an assessment case by clicking 'Delete Assessment' at the top right of the assessment case page. A pop-up will open to confirm or cancel the request to delete the assessment.

# Changing ownership of a case to another assessor

1. To change the ownership of a case to another assessor, add the new assessor as a case party (Figure 72).

| Additional Information                                                 |                      |                                                                                                    | Credit                       | Recording (4)                                           |                                              |
|------------------------------------------------------------------------|----------------------|----------------------------------------------------------------------------------------------------|------------------------------|---------------------------------------------------------|----------------------------------------------|
| Subject<br>Test development 17/8/2022                                  |                      | New Case Party                                                                                                    |                              | t Credit T                                              | Commo                                        |
| Description                                                            |                      |                                                                                                    |                              | Ecosyst                                                 |                                              |
| Contact Name Test Assessor1 DA Number/Major Projects ID Credit Outcome | Select a record type | Assessor     Authorised Person     Consent Authority Member     Contact Person     Corporation Landholder     Council Member |                              | Species<br>Species<br>rties (2)<br>ame Role<br>Assessor | Small-fl  Powerfu Koala View All New Account |
|                                                                        | C                    | ) Interest Holders                                                                                                    | Cancel                       | a Landhol                                               | Alaska<br>McWhirte<br>r<br>View All          |
|                                                                        |                      |                                                                                                    | Proper Stree<br>PN-02 Hill o | et State                                                | City<br>Annangr View All                     |

Figure 72 Adding an assessor case party to a case

2. Enter the required information for an assessor case party and tick the 'Current Owner' box (Figure 73). The case owner can now be changed to the new assessor from the parent case page. There can only be one current owner of a case, so please untick any that are no longer relevant by editing the case parties. After adding a new assessor, the assessment will need to be reopened and saved to bring the names into the report.

| Individual Assessor Details   |   |                                         |
|-------------------------------|---|-----------------------------------------|
| Salutation                    |   | First Name                              |
| Ms.                           | • | Amy                                     |
| Middle Names                  |   | Last Name                               |
|                               |   | Brooks                                  |
| Phone                         |   | * Person Email                          |
|                               |   | BOScredits@environment.nsw.gov.au       |
| Mobile                        |   | *Case                                   |
| 0400111222                    |   | 🖸 00034375 ×                            |
| Fax                           |   | *Role                                   |
| Preferred contact method      |   | Current Owner                           |
| Email                         | • |                                         |
| Assessor accreditation number |   | Show Contact Details in Public Register |
| Street Address                |   |                                         |
| Street Number                 |   | Street Name                             |
|                               |   |                                         |

Figure 73 'New Case Party: Assessor' page with 'Current Owner' box ticked

3. On the parent case page, find the 'Case Owner' field and click on the symbol to change owner (Figure 74).

| Additional Information                 |                                            | 23        |
|----------------------------------------|--------------------------------------------|-----------|
| Status                                 | Туре                                       |           |
| Submitted                              | Stewardship                                | Part      |
| Subject                                | Description                                | CP-(      |
| -                                      |                                            | CP-       |
| Pending credits to appear on Register? | Contact Person on Register <u>CP-39407</u> | CP-;      |
|                                        | Case Party Definitions<br>Click            | CP-;      |
| Contact Name                           | Case Owner                                 |           |
| Test Assessor 12                       | Test Assessor1                             |           |
| Application Type                       | Chan                                       | nge Owner |
| Parent Case                            |                                            |           |
|                                        |                                            | Prop      |

# Figure 74 Parent case page with symbol for changing the case owner

4. A 'Change Case Owner' dialog box will appear with a search box for finding the assessor who is taking over ownership of the case (Figure 75). The case owner can be changed to any other assessor in the results list by selecting their name and clicking 'Submit'.

| Change Case Owner                                                                                    |
|----------------------------------------------------------------------------------------------------|
|                                                                                                    |
| Search Users Q                                                                                       |
|                                                                                                    |
| Send notification email                                                                              |
| The new owner will also become the owner of these records related to 00041197 that are owned by you. |
| Notes and attachments                                                                                |
| Open activities                                                                                      |
|                                                                                                    |
| Cancel                                                                                               |

Figure 75 'Change Case Owner' dialog box with search box to find the new assessor

In circumstances where the assessor changes on a parent case but related cases and BAM-C assessments don't transfer to the new owner, please contact the BOS Help Desk.

If you need to add another assessor, add the assessor as a case party and then contact the BOS Help Desk. They can take steps to ensure the new assessor case party can edit the case.

# Reopening a case submitted to a consent authority

BOAMS will not allow an assessor to directly reopen an assessment after the parent case has been submitted.

For a biodiversity stewardship assessment, the Taskforce can reopen and return the case to the assessor.

For a development assessment case where the consent authority (including the department) has been added as a case party to review the case in BOAMS, the relevant consent authority can reopen and return the case to the assessor. To do this, the reviewer selects the 'Send Back to Assessor' button on the parent case page. This automatically reverts the status of the parent case back from 'Submitted' to 'In-Progress'. The related case status may still be 'Finalised' until the assessor reopens the BAM-C.

For cases where the consent authority does not have access, please contact the BOS Help Desk to request the case be reopened and returned to the assessor.

# More information

- Assessor resources
- Biodiversity Offsets Scheme Accredited Assessor Update 48
- Biodiversity Assessment Method (BAM) Calculator User Guide
- Biodiversity Accredited Assessor System (BAAS)
- Biodiversity certification
- Biodiversity Offsets and Agreement Management System
- Biodiversity Offsets Scheme public registers
- Local Land Services Act 2013
- Stewardship Expression of Interest